一、 概况

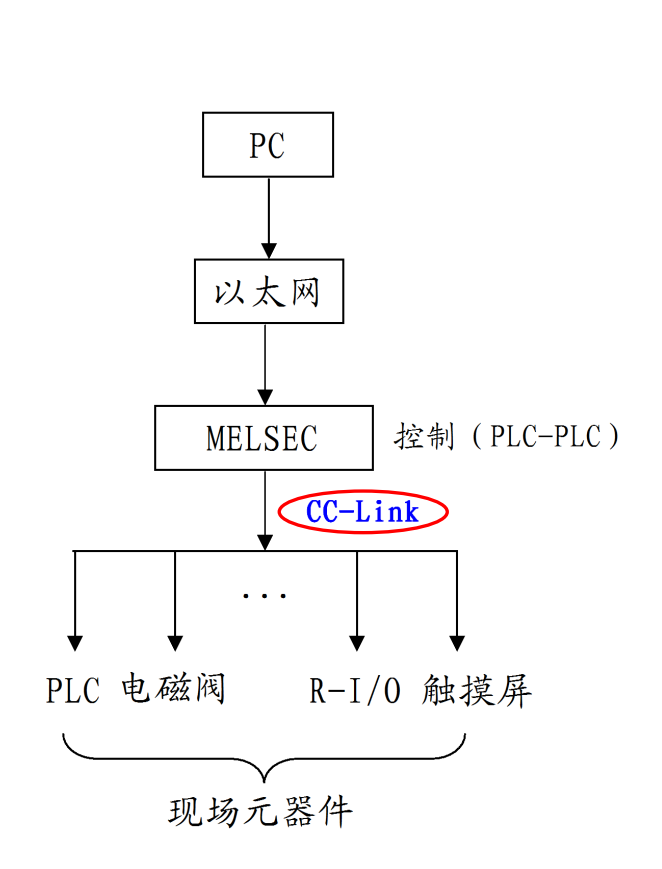

# 三菱 Q 系列 PLC CC-Link 通讯方法的实现

### 二、 定义

CC-Link 是通讯和控制链接系统(Control & Communication -Link System) 的简称。CC-Link 的基于 RS-485 通讯的一种总线标准。

当前总线种类:Profibus(欧洲),DeviceNet(美国),CC-Link(日本)。 CC-Link 协会现有会员 150 多家。

### 三、 特点、功能

#### 1、 速率

使用双绞线,通讯距离为 100 米时通讯速率为 10Mbps,1200 米时通讯 速率为 156Kbps。可以通过增加中继器加长距离, 通讯距离可达到 7.6Km, 使 用光中继器时, 可达 13.2Km (注: 普通 RS232, RS485 通讯的通讯速率为 112.5Kbps)。

2、 通讯数量

每个 CC-Link 系统最多可处理 4096 个远程 I/O 点,其中远程输入(RX) 为 2048 个, 远程输出(RY)为 2046 个。每个系统最多可处理 512 个远程寄 存器 RW(包括远程写寄存器 RWw 和远程读寄存器 RWr)。每个系统中最多链 接的站点为 64 个。

每个远程站或本地站链接的个数为: 32 点远程输入 (RX) 和 32 个远程输 出(RY),4个远程写寄存器(RWw)和 4 个远程读寄存器(RWr)。

#### 四、 站类型

#### 1、 主站

控制和处理整个网络系统,安装在基板上,站号必须为 0 号。

CC-Link 模块:

O 系列: QJ61BT11 (V1.0), QJ61BT11N (V2.0)

QnA 系列:AJ61QBT11,A1SJ61QBT11

A 系列: AJ61BT11, A1SJ61BT11

2、 远程站

远程站分远程 I/O 站 (R-I/O) 和远程设备站。

R-I/O 处理远程开关量信号,远程设备站可处理 I/O 量和模拟量。在一个系统 中最多有 64 个 R-I/O。

R-I/O 模块有:AJ65SBT-16D(直流 24V/16 点输入)。

远程设备站如:特殊功能模块,变频器,GOT 或感应器等。在一个系统中最多 有 42 个远程设备站。

3、 本地站

本地站具有自己的 CPU,可协助主站处理数据,但没有控制网络参数的功 能。

第 2 页

 本地站不能控制主站,也不能直接控制除主站之外的其它站点,只能通过主 站控制其它站点。

本地站与主站的选定由软件(GPP)网络参数的设置来决定。

4、 智能站

能够通过瞬时传送和信息传送来执行数据通信的站,就是智能站。如带有 RS-232 接口的智能仪表,变频器和伺服器等。

在一个系统中最多可以有 26 个智能站。

#### 五、 CC -Link 的配置

1、 传输介质

数据传送可以用屏蔽双绞线(TP)。

线定义: DA, DB: 数据线

DG: 地线

SLD:屏蔽线

为提高数据传输的抗干扰能力,普通 TP 可以在 DB、DA 间接一 110Ω的电阻, 高性能 TP 在两数据线间接 330Ω的电阻。

2、 站号分配

主站为 0 号站, 从站站号为 1~64。

3、 占用站

有时一个模块并不一定占有一个站号,有可能占有 2 个或 2 个以上的站号, 但最多占有 4 个站号。

#### 五、 通讯原理

CC-Link 的通讯原理是基于数据链接和自动刷新的原理。具体如下:

PLC 分别在 CC-Link 模块和 CPU 中开辟出一块内存缓冲区 (BFM), 其

第 3 页

中, CC-Link 模块中的 BFM 和远程站的输入相对应(I/O 或 RWw, RWr, 在 编程时可以对此 BFM 不予与理会),通过"数据链接"接收从站的数据变化, 同时, 把数据传送到 CPU 中的 BFM。而 CPU 模块中的 BFM 通过"自动刷新" 的方法接收从站的数据变化。具体实现在下面会介绍。

### 1、 主站和远程 I/O 站间的通讯

以下面的 CC-Link 系统为例:

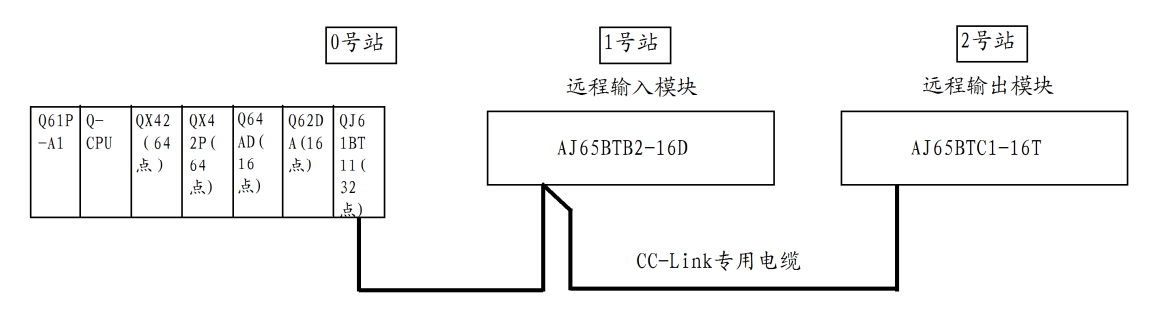

主站为 0 号站,带有两个从站: 1 号站 16 点远程输入模块和 2 号站 16 点 远程输出模块。

首先需要在主站设置网络参数和自动刷新参数,步骤如下:

(1) 点击 **□** 标, 创建一个新工程, 选择 PLC 系列和 PLC 的型号。

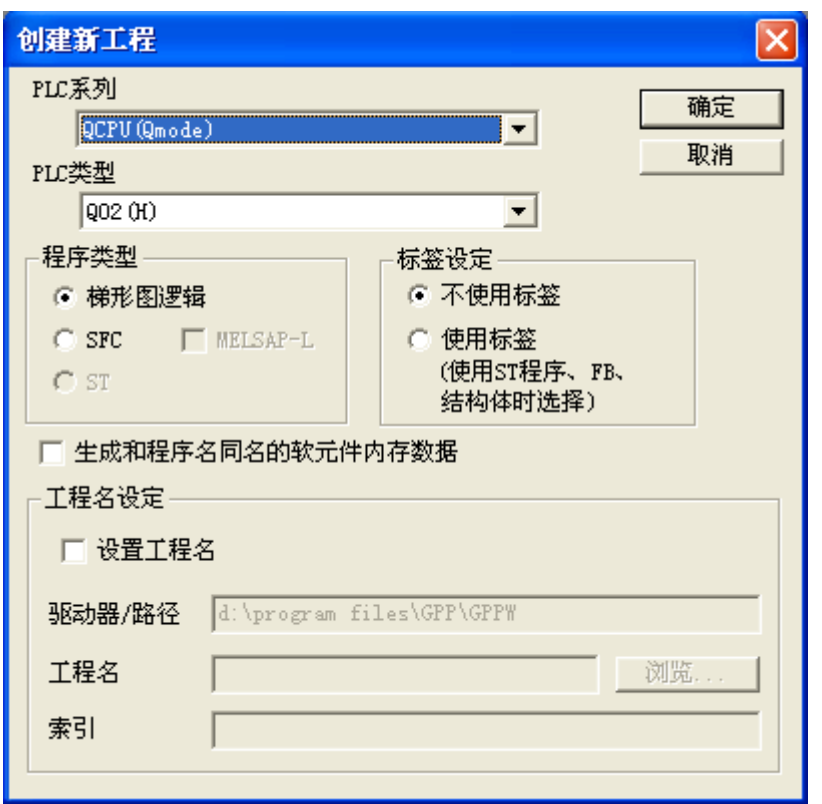

(2) 双击项目管理器中的"参数→网络参数",在弹出的"网络参数"对话框 中选择"CC-Link"。

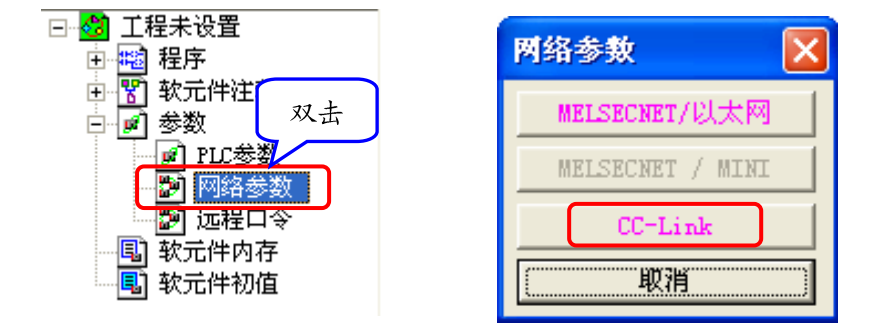

(3)在网络设置窗口中设置 BFM 的有关内容,参数具体含义如下:

模块数一CC-Link 模块的数量。在一个站中最多可以安装 4 个 CC-Link 模块。 起始 I/O 号—CC-Link 模块的起始 I/O 号的地址。CPU 为每个 CC-Link 模块 的输入和输出分配 32 个地址, 此地址和模块的安装位置有关, 本例中模块的输 入、输出地址分别为 XA0~XBF,YA0~YBF。

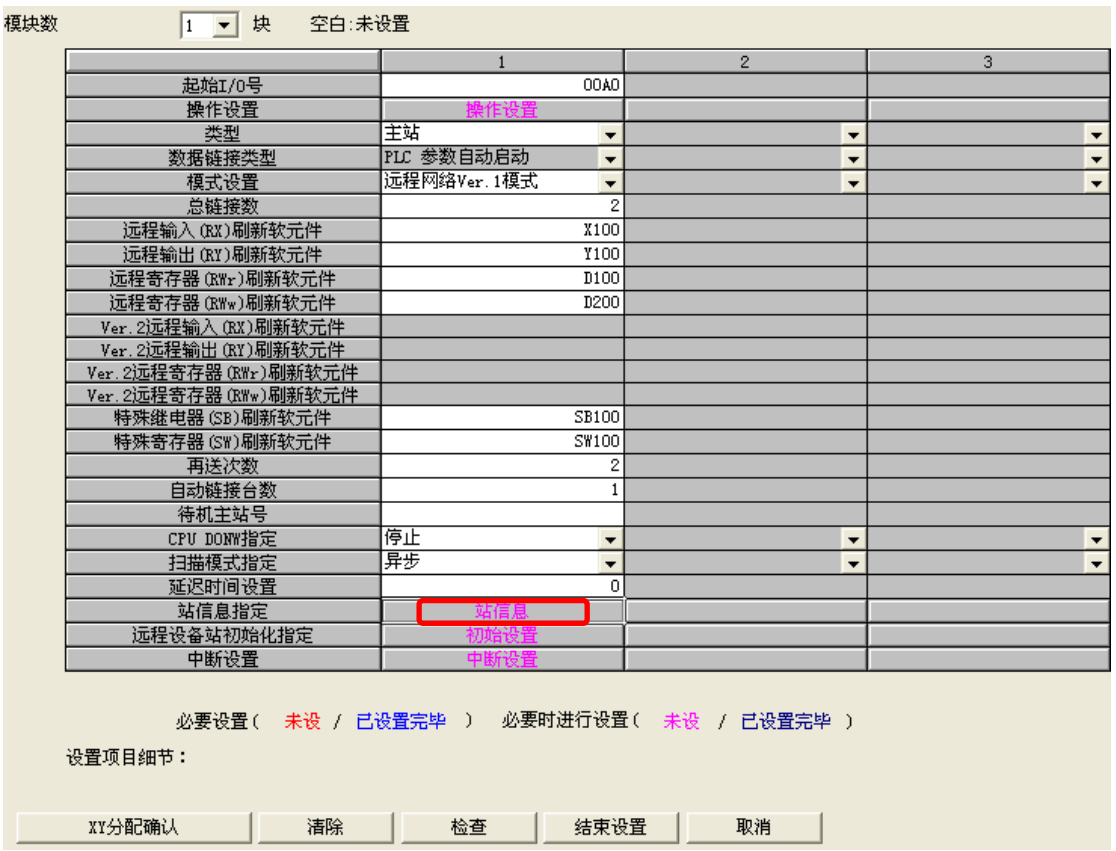

类型一设定是主站还是本地站。

模式设置—两种模式可选择: 远程网络模式 (远程网络 V1.0 模式和远程网络 V2.0 模式) 和远程 I/O 模式。两种模式的区别如下:

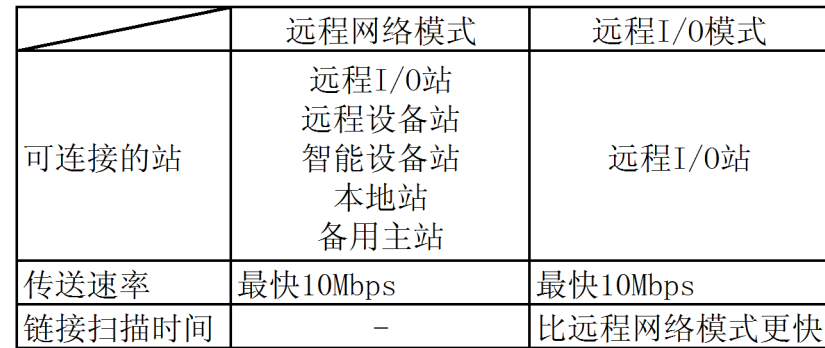

从上表可以看出, 远程网络模式适用于所有的站, 而远程 I/O 模式只适用 于从站是远程 I/O 站的情况。如从站都是远程 I/O 站,使用远程 I/O 模式比使 用远程网络模式链接扫描时间更快。

远程网络 V1.0 和 V2.0 模式,是针对不同的 CC-Link 模块,对于 QJ61BT11 来说是 V1.0 模式,QJ61BT11N 是 V2.0 模式。

总链接数一链接从站的物理数目,而不是站号数。如本系统中连接两个 I/O 站, 两站都占用一个站号(如 1 号和 2 号), 此时总链接数为 2; 假如其中一站占用 两个站号(如 1 号和 2 号, 另一站占用 3 号), 此时总链接数仍为 2。

远程输入(RX)刷新软元件—远程输入 RX 缓冲区(BFM)的首地址。

远程输出(RY)刷新软元件—远程输出 RY 缓冲区 (BFM) 的首地址。

远程寄存器(RWr)刷新软元件一远程读寄存器 RWr 缓冲区(BFM)的首地址。

远程寄存器(RWw)刷新软元件—远程写寄存器 RWw 缓冲区(BFM)的首地 址。

特殊继电器(SB)刷新软元件—特殊继电器 SB 缓冲区(BFM)的首地址。

特殊寄存器(SW)刷新软元件—特殊寄存器 SW 缓冲区(BFM)的首地址。

再送次数—通讯失败后的重试次数。

CPU DOWN 指定 —指定 CPU 发生故障时的通讯状态(停止或继续)。

扫描模式指定—指定通讯时的扫描模式。处理信号和扫描信号同时进行时是同步 模式,反之为异步模式。

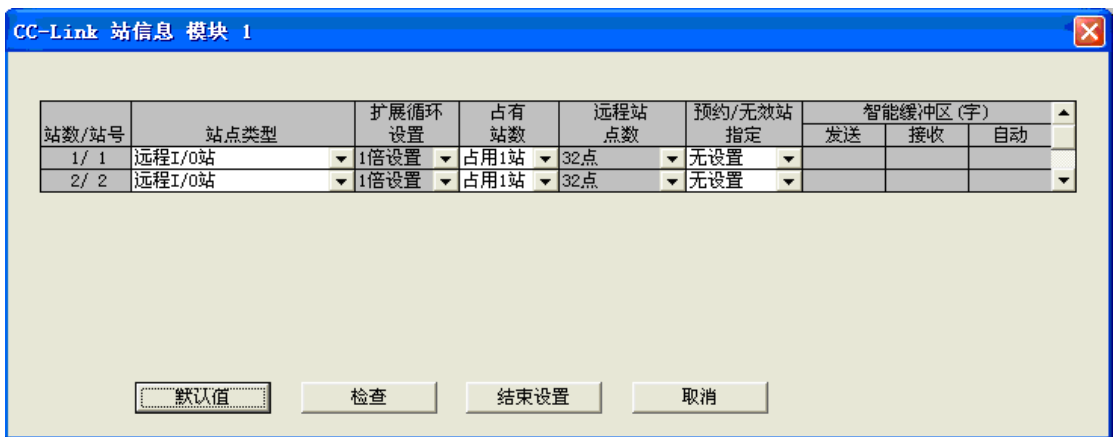

(4)点击"站信息",配置两站的类型和占有的站数。

经过以上 1~4 步, 主站和两远程 I/O 站间的通信缓冲区 (BFM) 就已经 配置好了,如下所示:

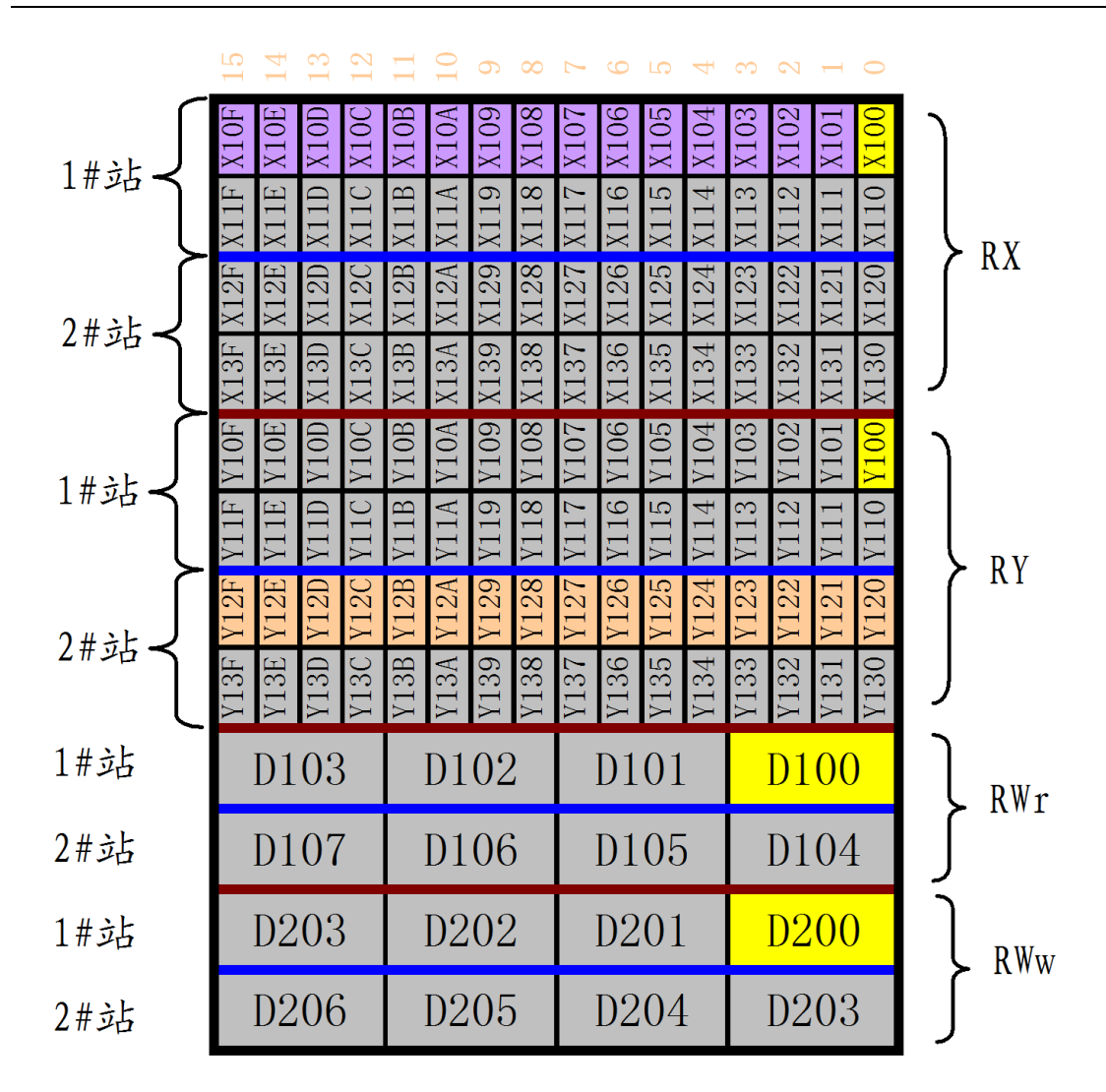

其中: 黄色部分为在 PLC 中设定的参数 (首地址);

 灰色区域为没用的区域(但必须分配)。如 2 号是 16 输出模块,没有输 入,因此为其分配的远程输入地址 X120~X13F 就成为没用的区域,但分配时 也为其进行了分配。

BFM 地址和输入/输出模块地址的对应关系如下:

<u>A J65BTB2–16D |RX00|RX01|RX02|RX03|RX04|RX05|RX06|RX07|RX08|RX09|RX04|RX0B|RX0C|RX0D|RX0E|RX0F</u> BFM (RX) X100 X101 X102 X103 X104 X105 X106 | X107 | X108 | X109 | X10A | X10B | X10C | X10D | X10E | X10F AJ65BTC1-16T RYOORYO1RYO2 RY03 RY04 RY05 RY<sub>06</sub> RY07 RY08 RY09 RY0A RY0B RY0C RY0D RY0E RY0F Y128 BFM (RY)  $Y120Y12'$ Y123 Y125 Y126 V<sub>197</sub> Y129  $Y12A$  $Y12B$  $Y12C$ Y12D Y12E

编程举例:

1 号站远程输入模块的 RX00 控制主站的 Y70 有输出;主站的 X0 控制远 程输出模块的 RY00 有输出;1 号站远程输入模块的 RX01 控制远程输出模块

第 8 页

## 的 RY01 有输出。

## 程序如下:

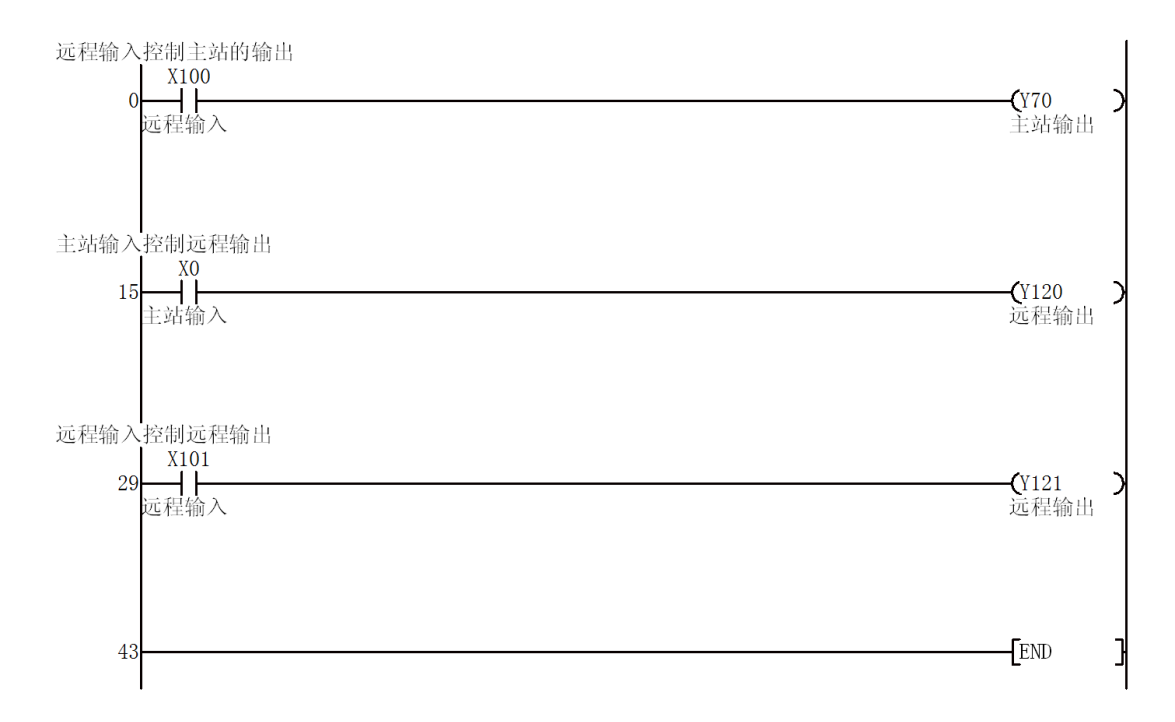

# 2、 主站和远程设备站间的通讯

以下面的 CC-Link 系统为例:

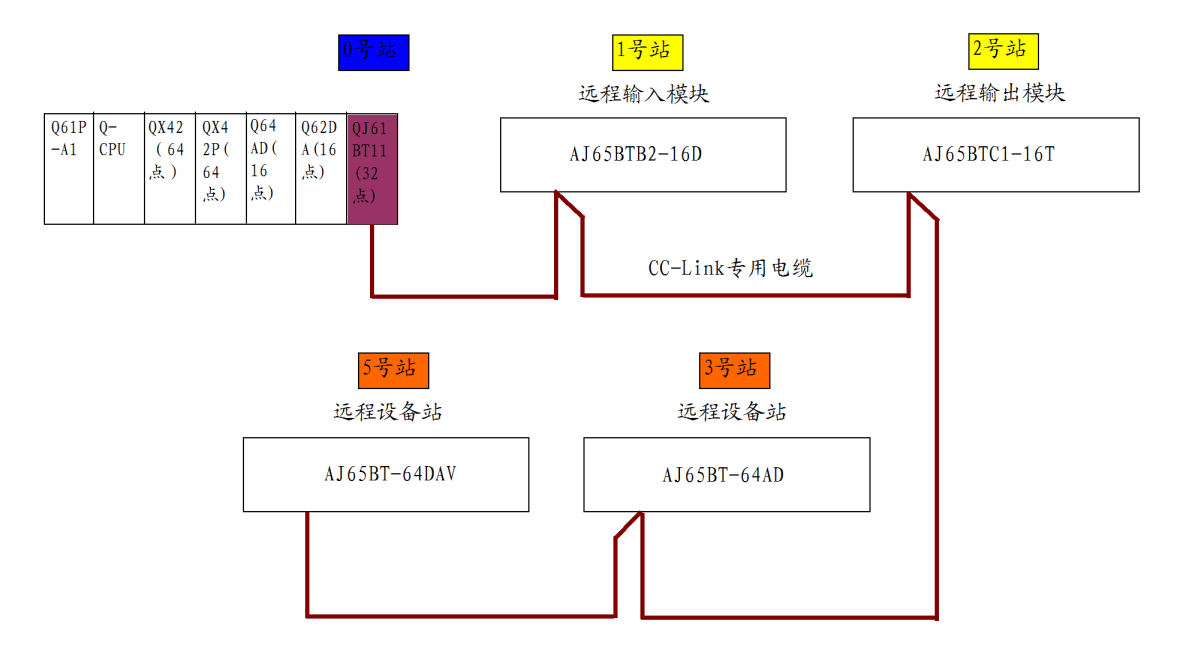

主站为 0 号站,带有二个远程 I/O 站:1 号站 16 点远程输入模块和 2 号站 16 点远程输出模块,还带有二个远程设备站: 3 号站 (占有 3, 4 号站) 和 5 号站(占有 5,6 号站)。

首先需要在主站设置网络参数和自动刷新参数,步骤同上,结果如下:

模块数 1 → 1 → 块 空白:未设置

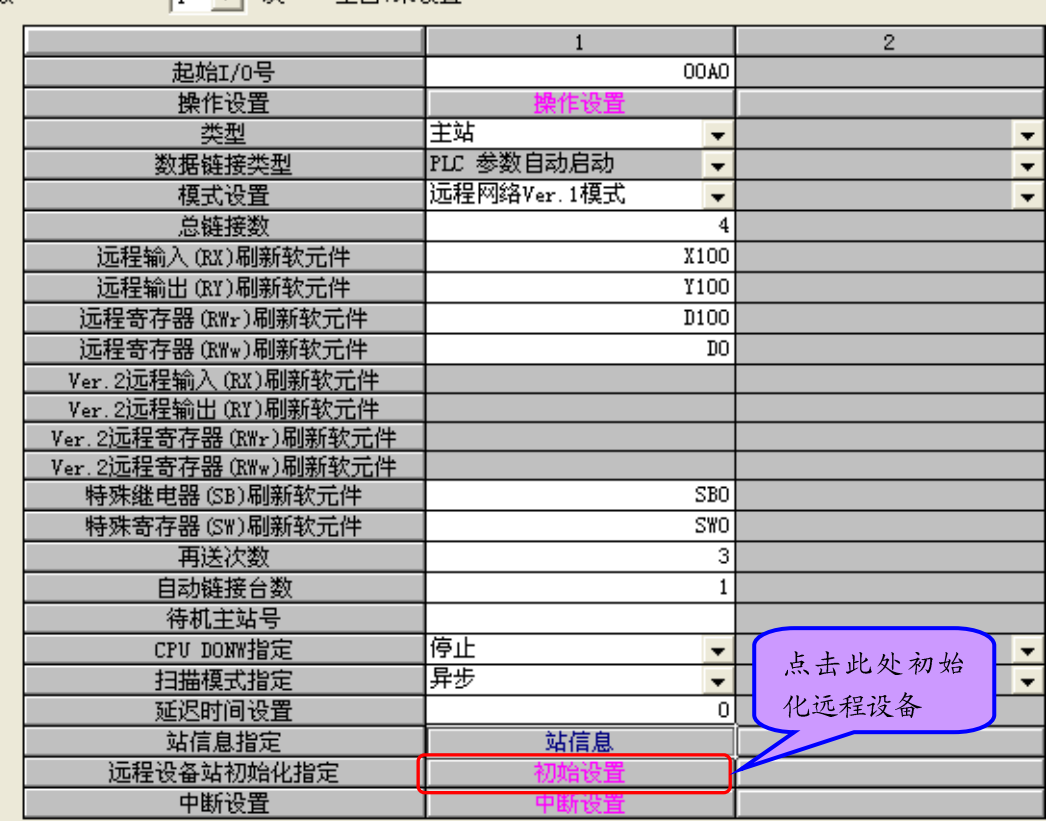

指定站信息如下:

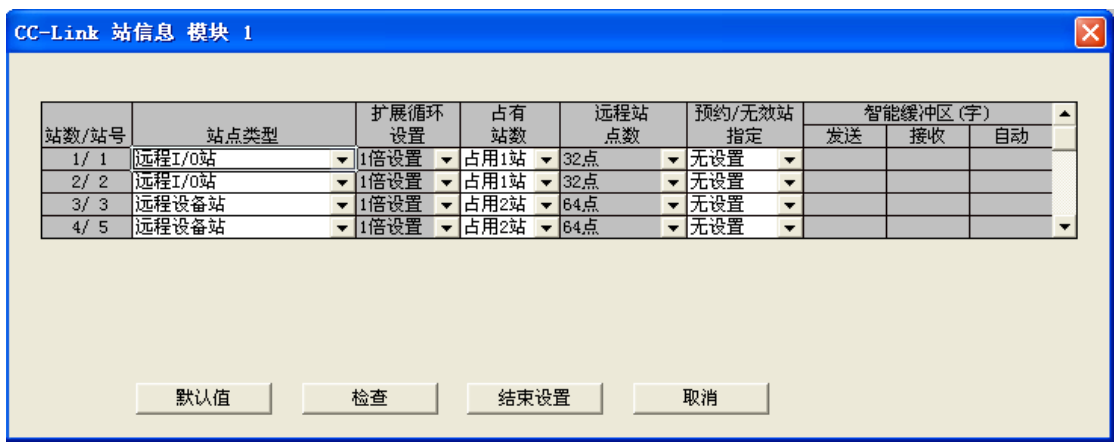

主站和两远程设备站间的通信缓冲区(BFM)对应如下:

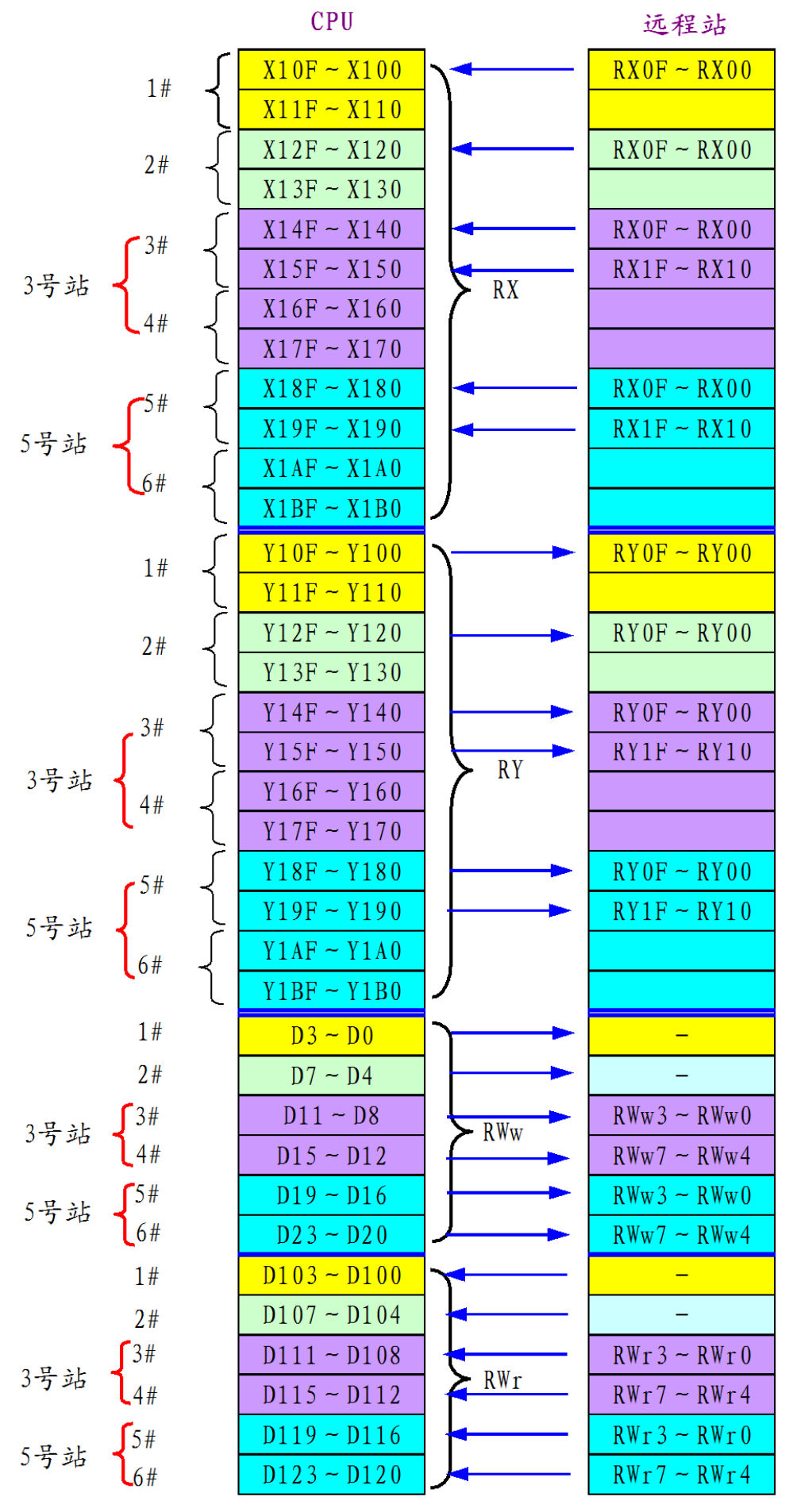

第 11 页

两远程设备站 RWw/RWr 和主站 BFM 寄存器对应关系如下:

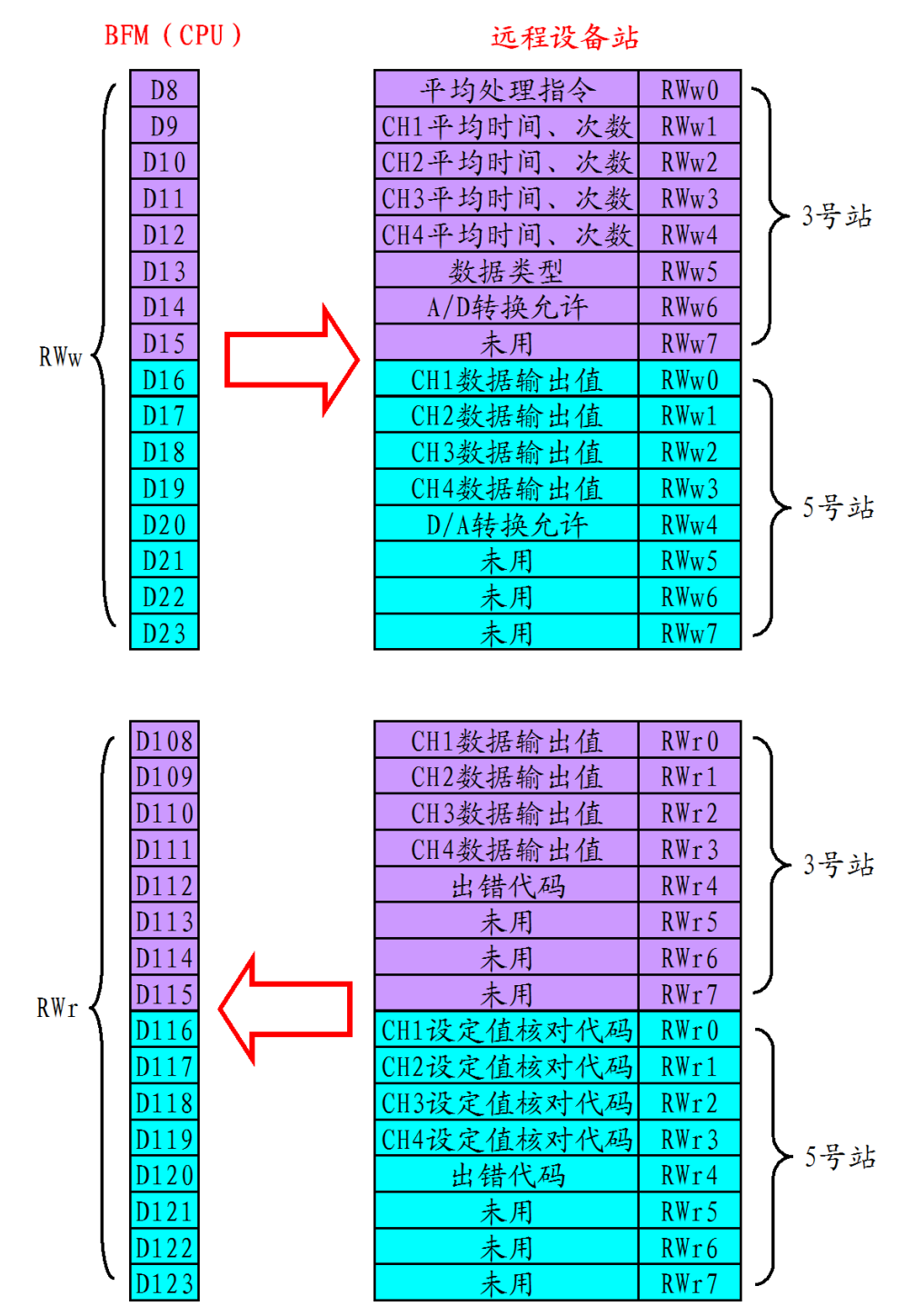

两远程站的输入、输出 I/O 和主站 BFM 对应如下:

3 号站:

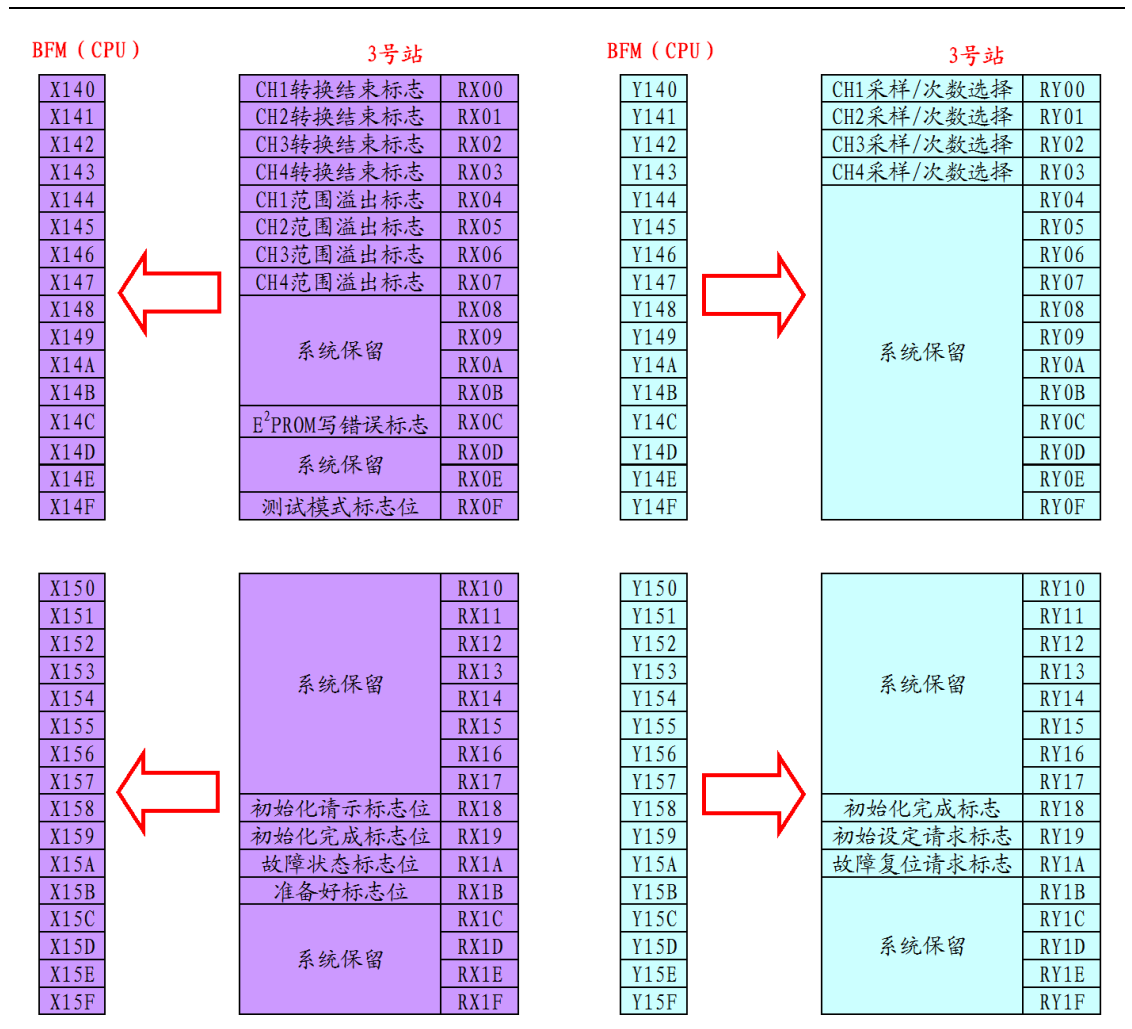

X160~X17F未用

Y160~Y17F未用

5 号站:

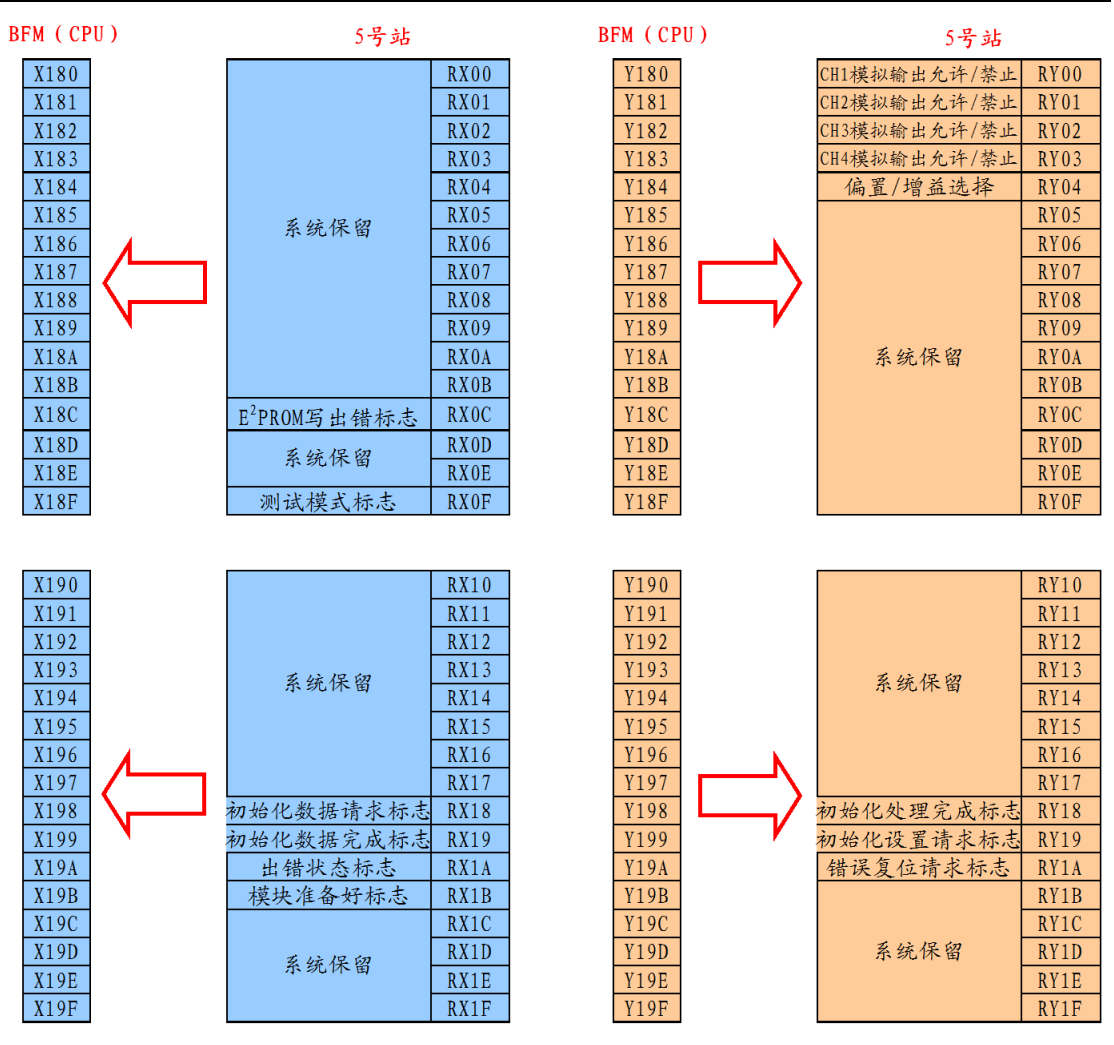

 $X1A0 \sim X1BF$ 未用

 $Y1B0-V1BF$ 未用

两远程设备站需要进行初始化,初始化的方法有以下两种:

# (1)软件法

☆点击 CC-Link 配置对话框中"远程设备站初始化指定→初始设置",弹出模块

1 的设置对话框。

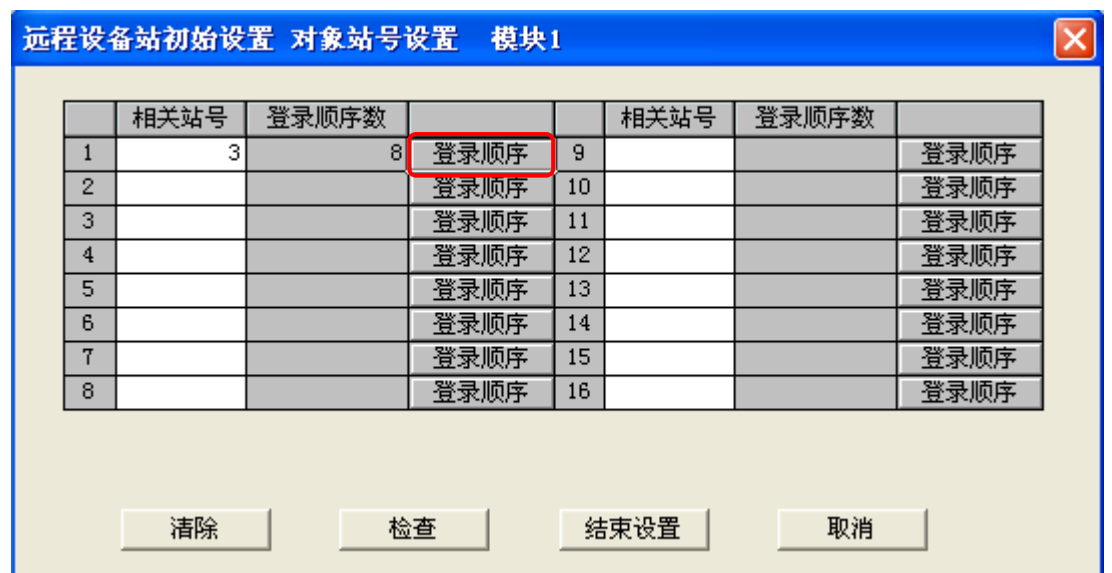

☆在相关站号中输入站号 3,再点击"登录顺序"按钮,弹出"顺序登录"窗口,

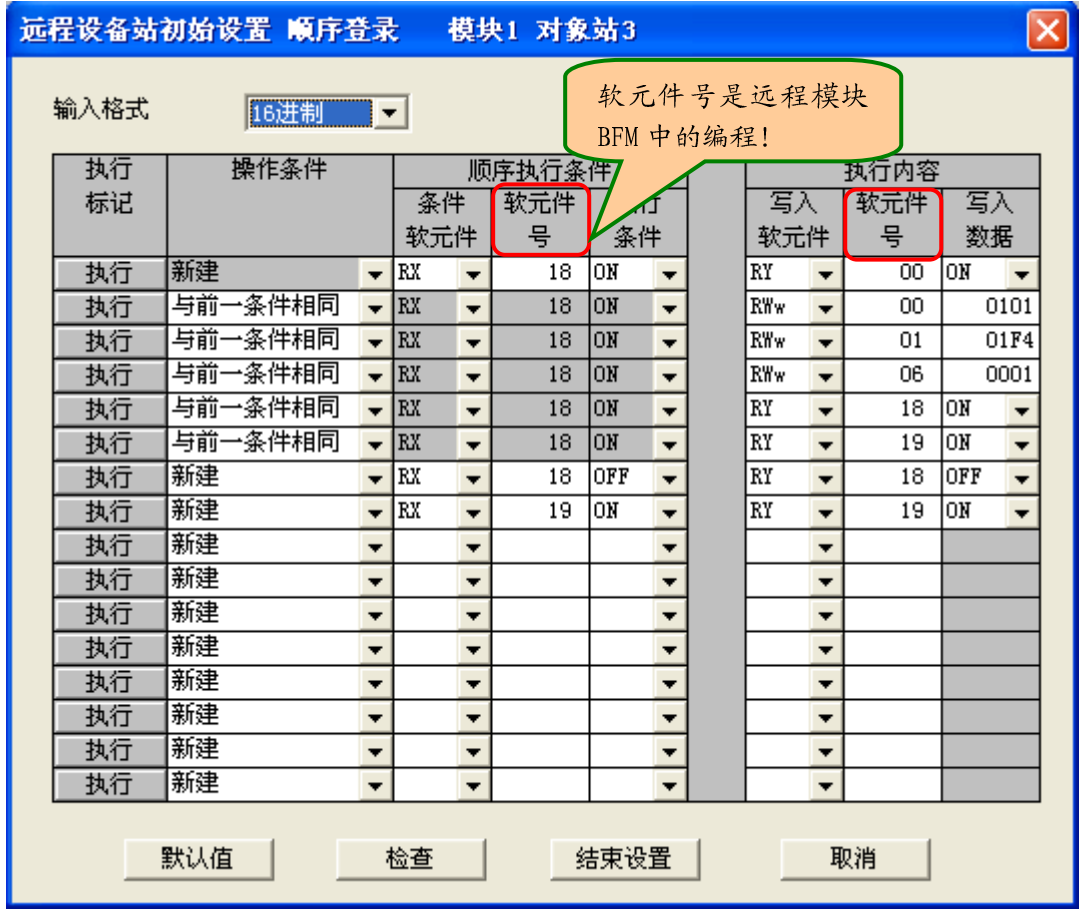

输入格式选择 16 进制,按下表所示的内容输入初始化内容。

注: 软元件号是远程模块 BFM 中 RX, RY, RWw,RWr 的实际元件地址, 不是主站 CPU 缓冲区 BFM 对应的地址。

☆依照上述方法,设置好 5 号站的初始化内容。如下所示:

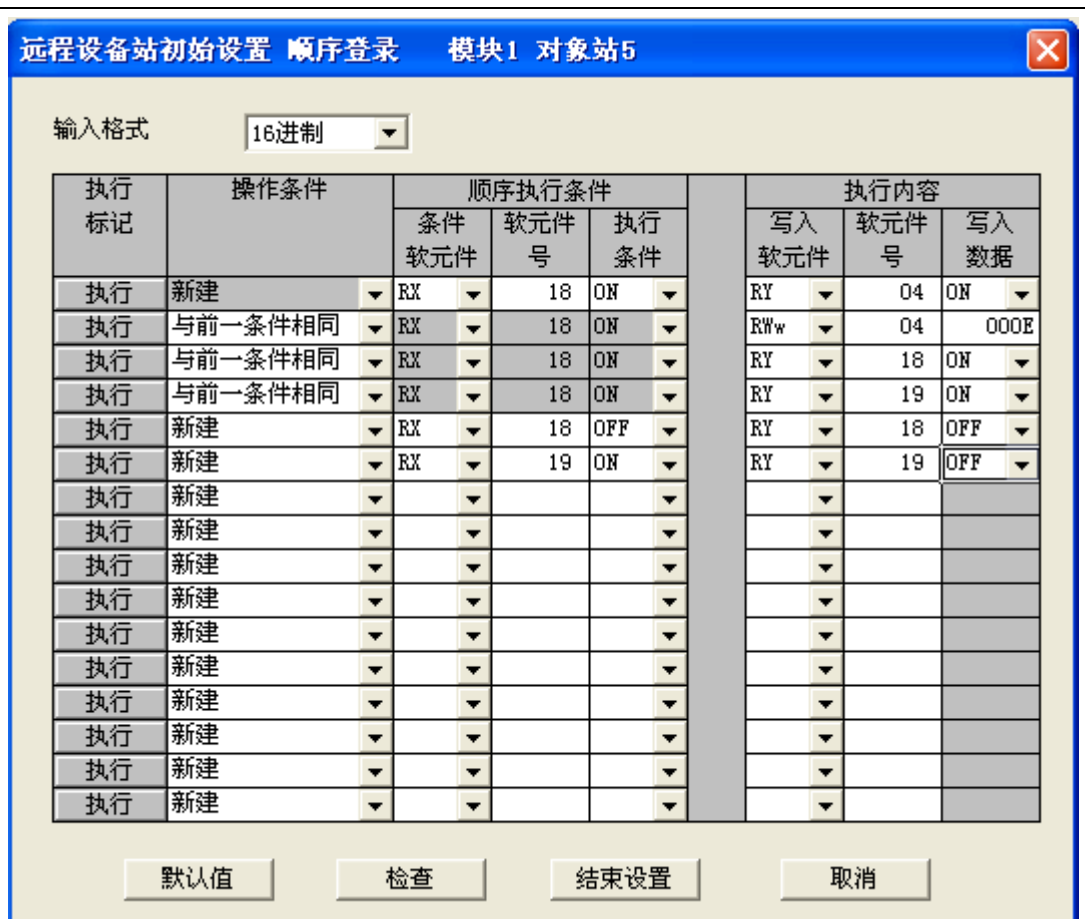

实际上,此种方法是和下述所说的程序法相对应的,可以对应参考下面的程 序法看有哪些区别。

## (2)程序法

如不使用上述初始化设置功能时,则需使用以下的顺控程序完成远程模块的 初始化工作。

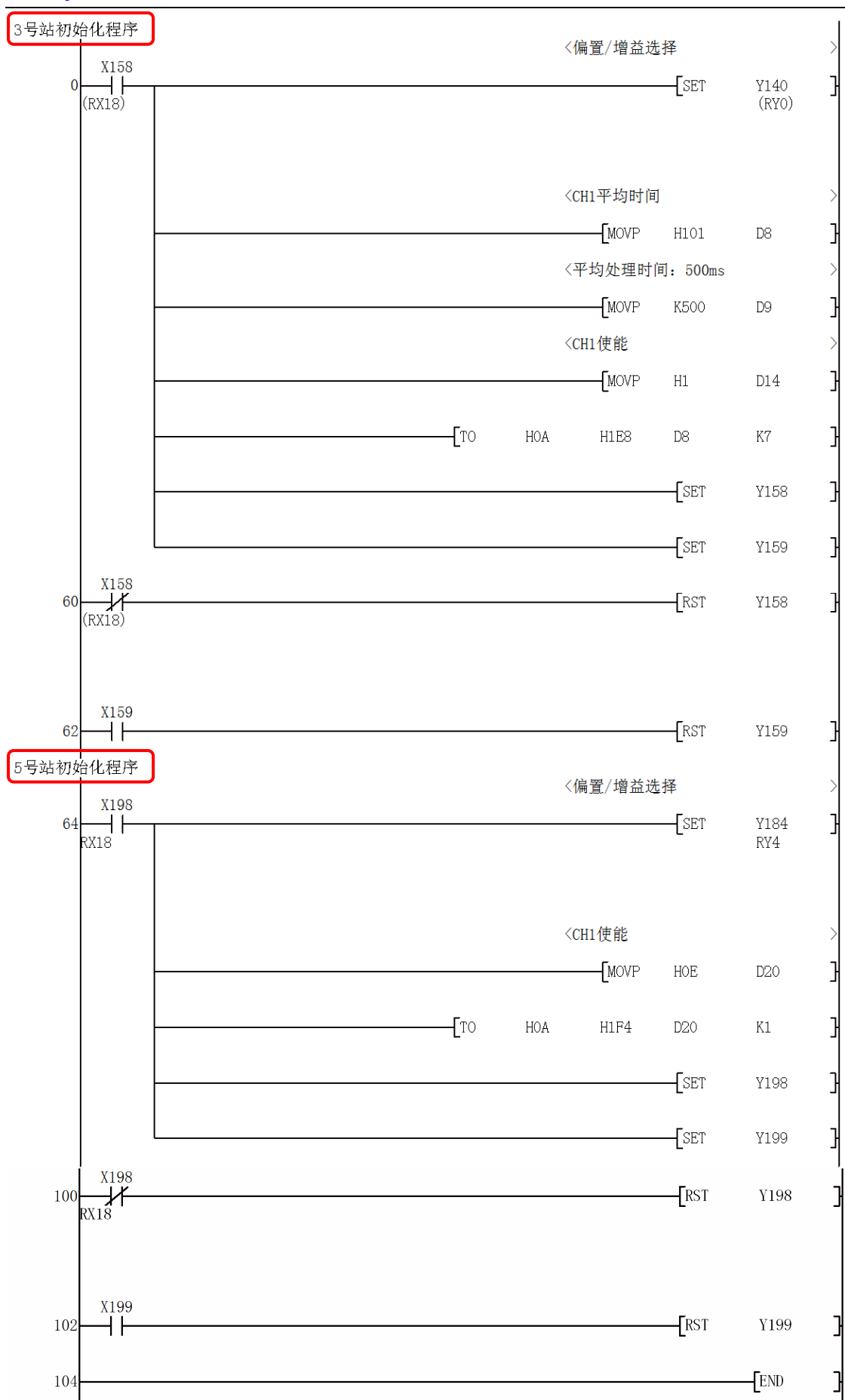

 把此程序和软件法的初始方法对比一下,可以发现软件设置方法初始化实际 上和程序法是一回事。

以第 3 站为例,设置表中的第 1~6 行相当于程序法中的第 0~59 语句(与 前一条件相同即是都是 X158 或 X18 闭合), 第 7 行相当于第 60~61 语句, 第 8 行相当于 62~63 语句。

不同的是:软件法中的软元件地址是程序模块 BFM 中的实际地址,而程序 法中则是主站 BFM 和远程模块软元件地址相对应的地址(在程序中,括弧中的 是远程模块中软元件的实际地址);程序法中需要一个 TO 指令使模块的转换使 能,软件法中则依靠 CC-Link 通讯自动完成此功能。

整个程序如下:

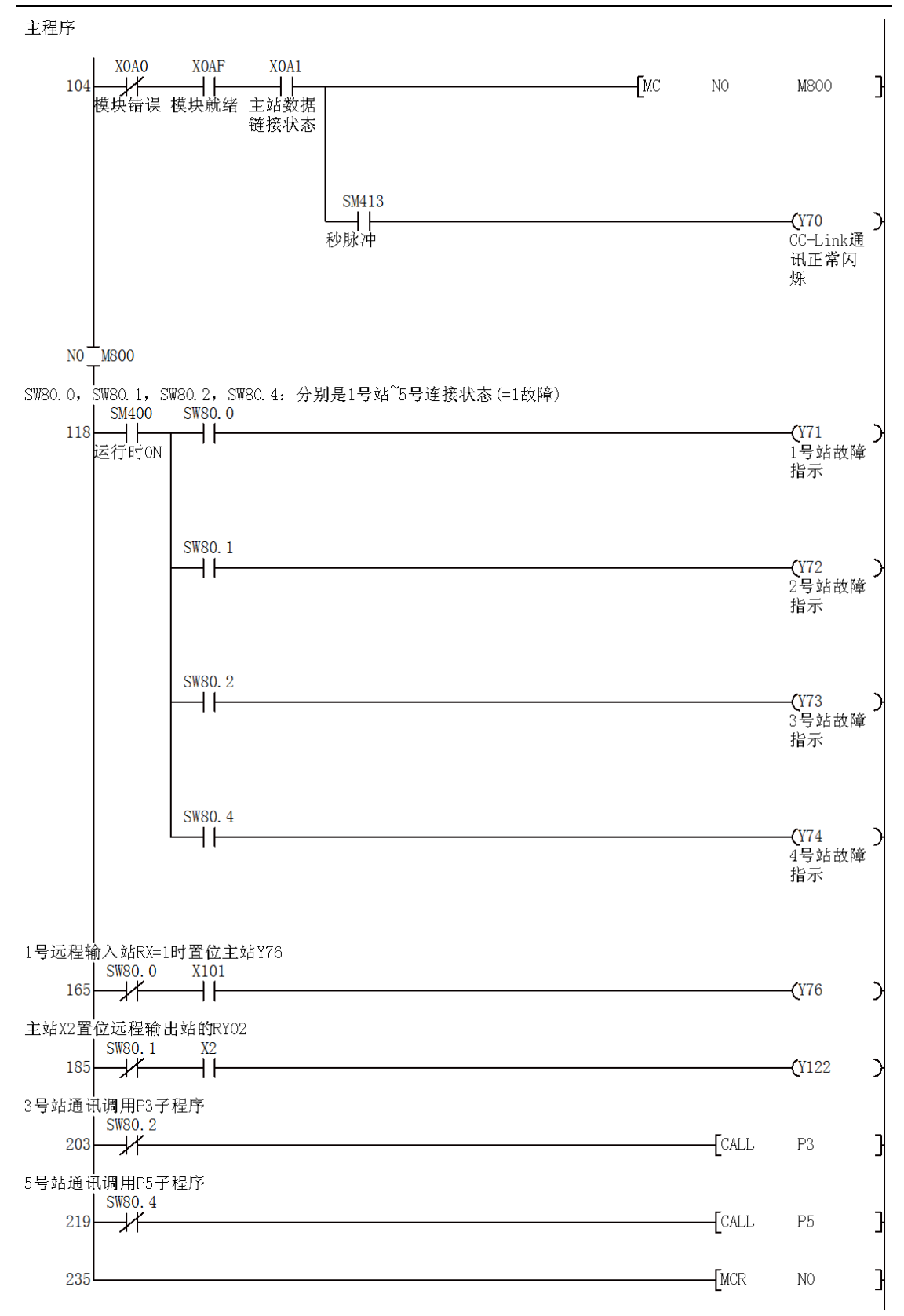

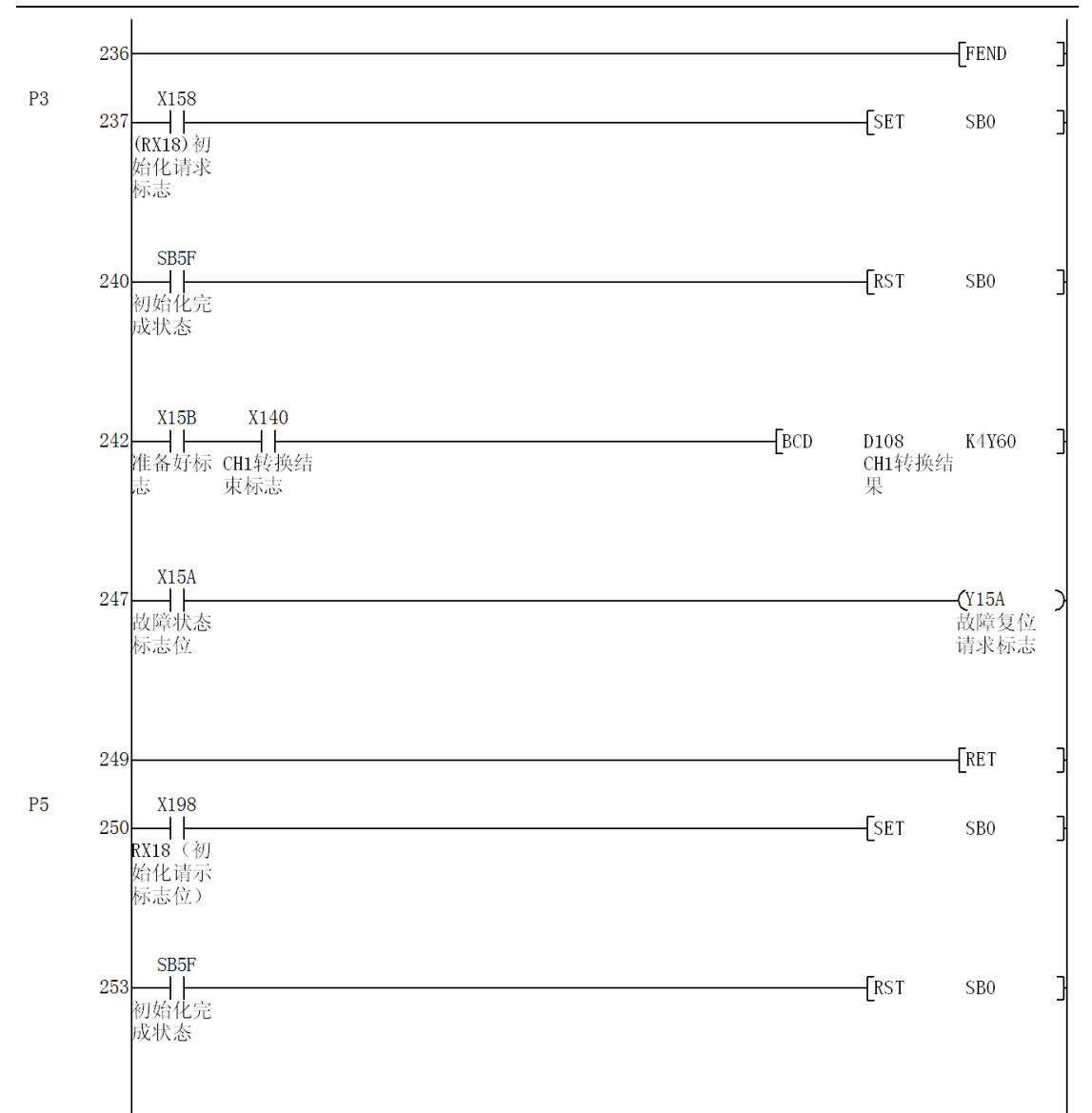

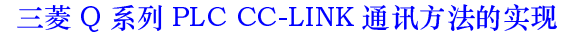

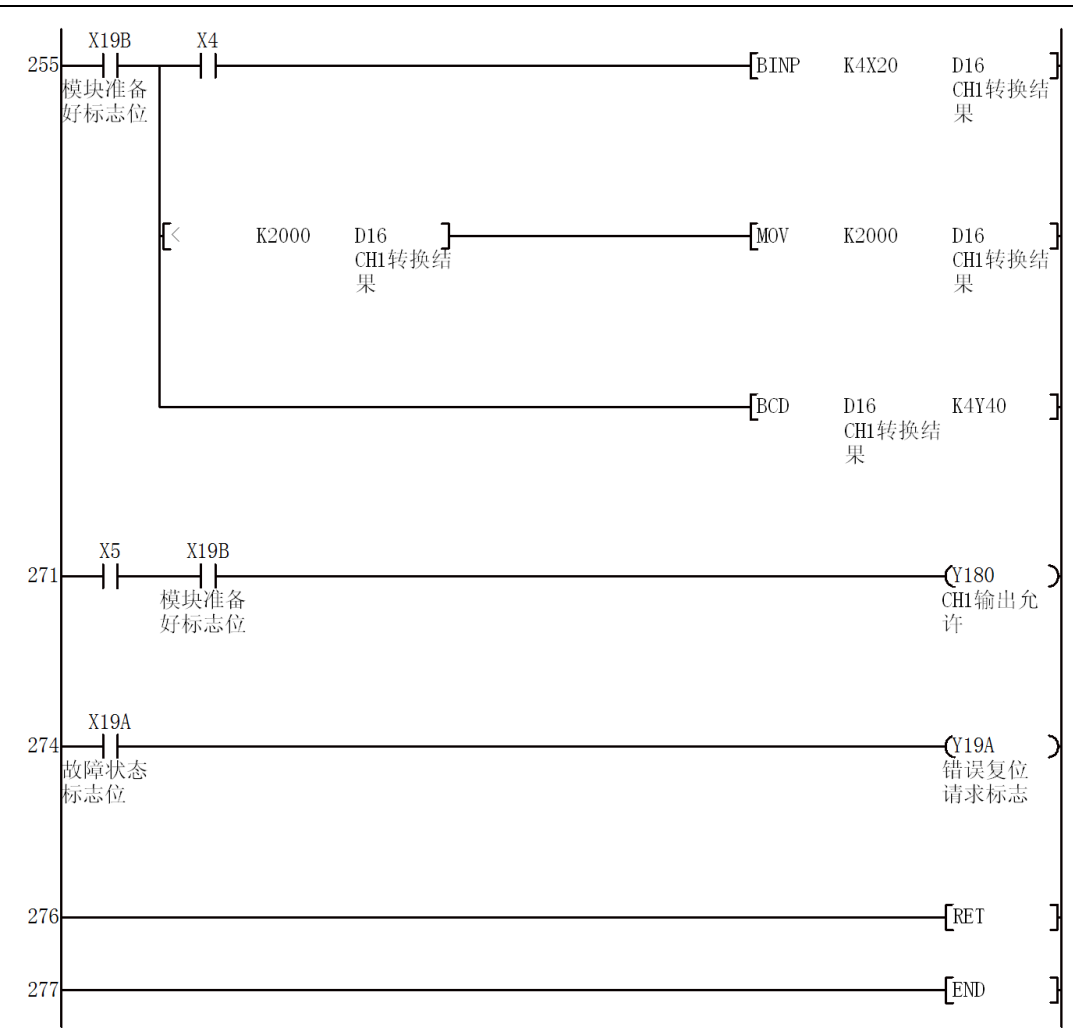

注: X0A0, X0AF, X0A1, SW80.0~SW80.4, SB0 和 SB5F 分别是主站 CC-Link 模块 BFM 中的输入,状态寄存器和状态继电器,详细说明参看 QJ61BT11 手册。

### 3、 主站和本地站间的通讯

以下面的 CC-Link 系统为例:

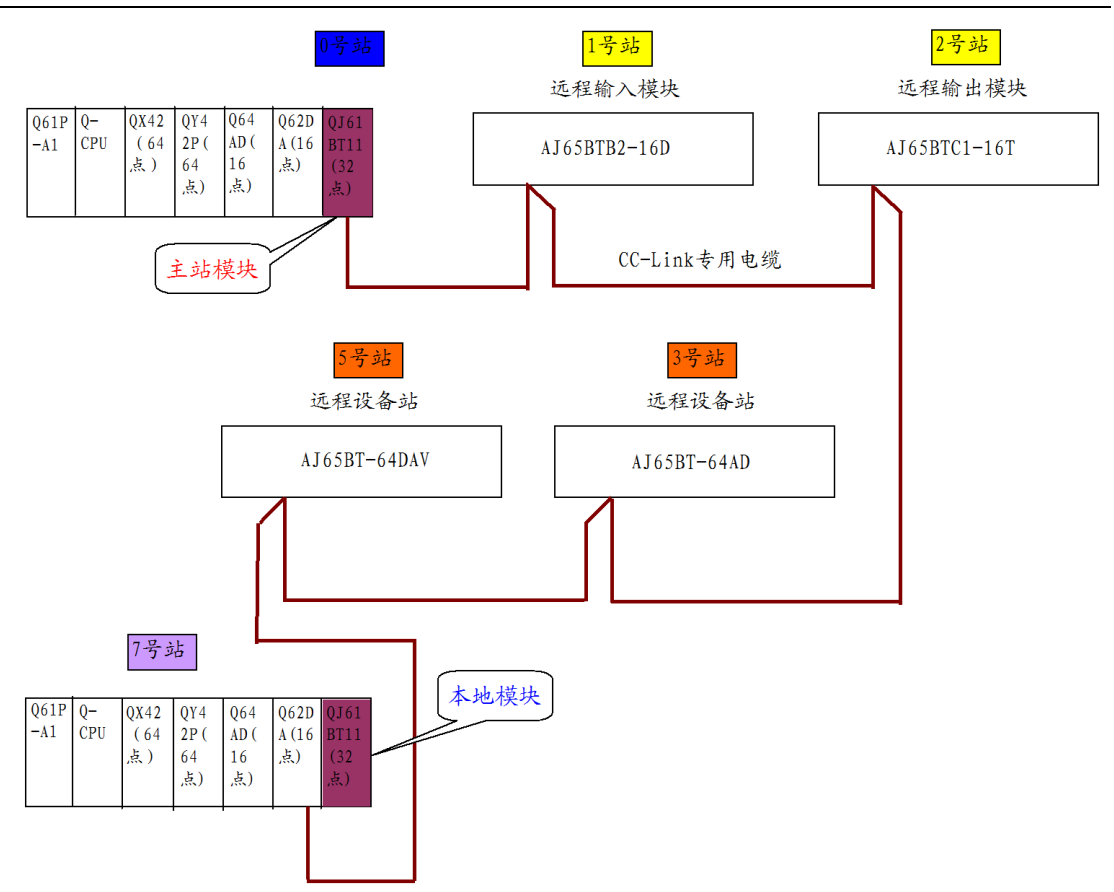

主站为 0 号站,带有二个远程 I/O 站:1 号站 16 点远程输入模块和 2 号站 16 点远程输出模块,二个远程设备站: 3号站 (占有 3,4号站)和5号站(占 有 5,6号站)和一个本地站(7号站)。

首先需要在主站设置网络参数和自动刷新参数,步骤同上,结果如下:

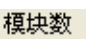

# $\sqrt{1 + \frac{1}{2}}$  the  $\sqrt{2}$   $\approx$   $\sqrt{2}$   $\approx$   $\sqrt{2}$

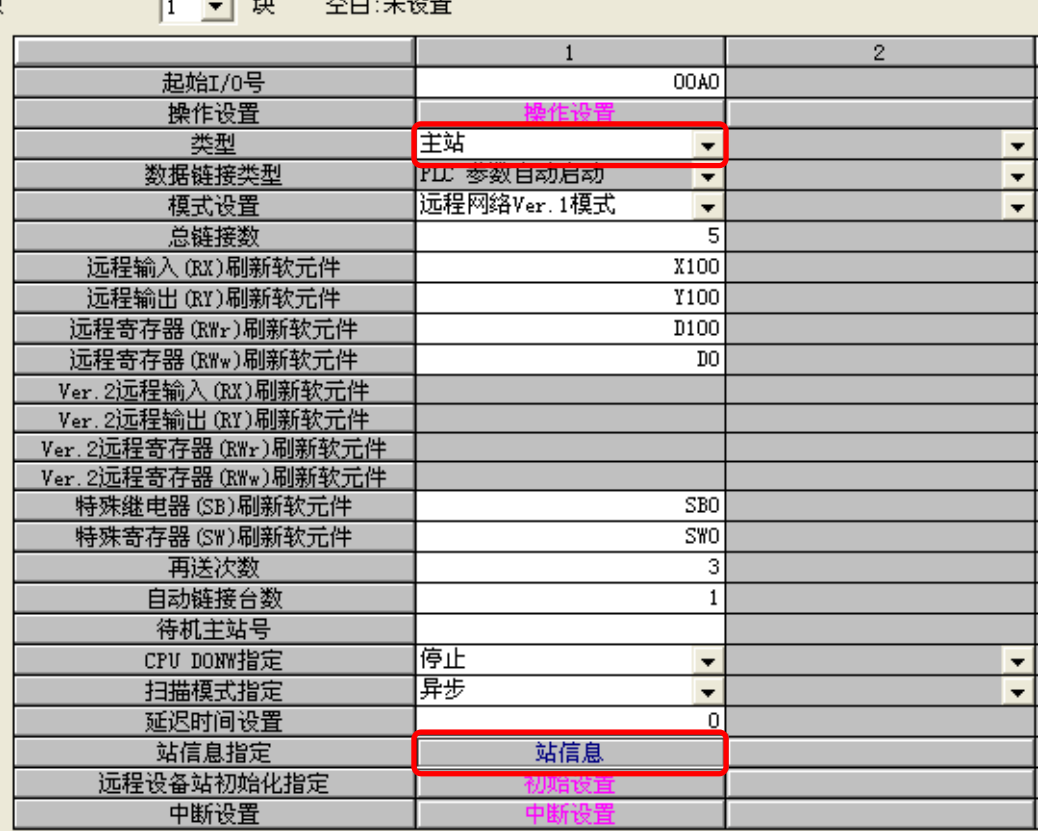

点击"站信息",定义站信息如下:

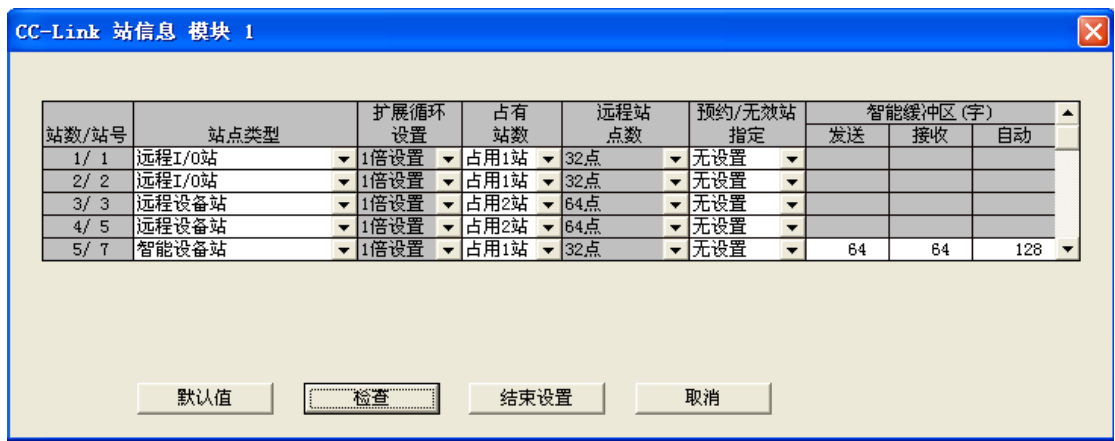

本地站设置网络参数和自动刷新参数如下:

槓

| 【块数 | 块<br>空白:未设置<br>$1 - 1$ |                  |                          |
|-----|------------------------|------------------|--------------------------|
|     |                        | $\mathbf{1}$     | $\overline{2}$           |
|     | 起始I/0号                 | 00A0             |                          |
|     | 操作设置                   |                  |                          |
|     | 类型                     | 本地站<br>⊣         | $\blacktriangledown$     |
|     | 数据链接类型                 | ▼                | ▼                        |
|     | 模式设置                   | 远程网络Ver.1模式<br>▼ | $\blacktriangledown$     |
|     | 总链接数                   |                  |                          |
|     | 远程输入(RX)刷新软元件          | X100             |                          |
|     | 远程输出 (RY)刷新软元件         | Y100             |                          |
|     | 远程寄存器 (RWr)刷新软元件       | D100             |                          |
|     | 远程寄存器 (RWw)刷新软元件       | DO.              |                          |
|     | Ver. 2远程输入 (RX)刷新软元件   |                  |                          |
|     | Ver. 2远程输出 (RY)刷新软元件   |                  |                          |
|     | Ver. 2远程寄存器 (RWr)刷新软元件 |                  |                          |
|     | Ver. 2远程寄存器 (RWw)刷新软元件 |                  |                          |
|     | 特殊继电器 (SB)刷新软元件        | SB <sub>0</sub>  |                          |
|     | 特殊寄存器(SW)刷新软元件         | <b>SWO</b>       |                          |
|     | 再送次数                   |                  |                          |
|     | 自动链接台数                 |                  |                          |
|     | 待机主站号                  |                  |                          |
|     | CPU DONW指定             | ▼                | $\overline{\phantom{a}}$ |
|     | 扫描模式指定                 | ▼                | $\overline{\phantom{a}}$ |
|     | 延迟时间设置                 |                  |                          |
|     | 站信息指定                  |                  |                          |
|     | 远程设备站初始化指定             |                  |                          |
|     | 中断设置                   | 中断设              |                          |

主站和本地站网络参数设置完后分别下载到本地的 PLC 中。

两远程设备站初始化方法如上所述,此处不再缀述。

本地站和主站的接收,发送区如下表所示:

注:在本地中也要像主站中那样,也要为每个站点分配输入、输出地址和远程读 写寄存器相对应的地址。但由于本地站只能通过主站控制其他的从站,因此,本 地站和除主站之外的其它从站分配的地址都是不可用的,即:本地站只能通过和 主站相对应的 X,Y 或远程寄存器控制其它从站。另外还应注意的是,由于本地 站也具有 CPU,因此,本地站和主站相对应的 BFM,是本地站的输入区 X 对 应主站的输出区 Y,本地站的输出区 Y 对应主站的输入区 X,这一点要和主站对 应其它 I/O 或设备站的 BFM 要区别开来。

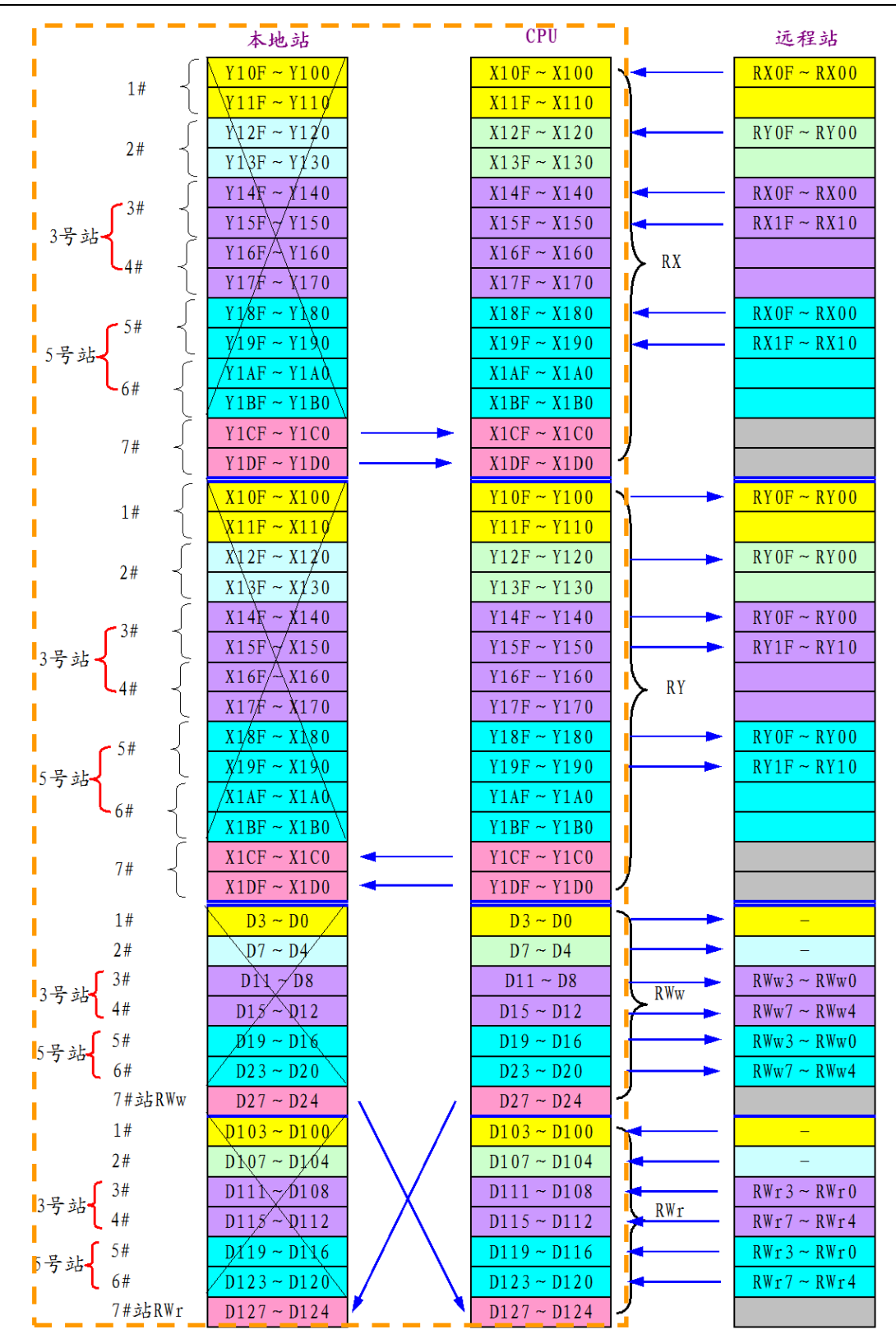

注:图中画"×"部分为未使用区,蓝色箭头方向为信号传输方向。 为清楚起见,把本地站和主站对应 BFM 列表如下:

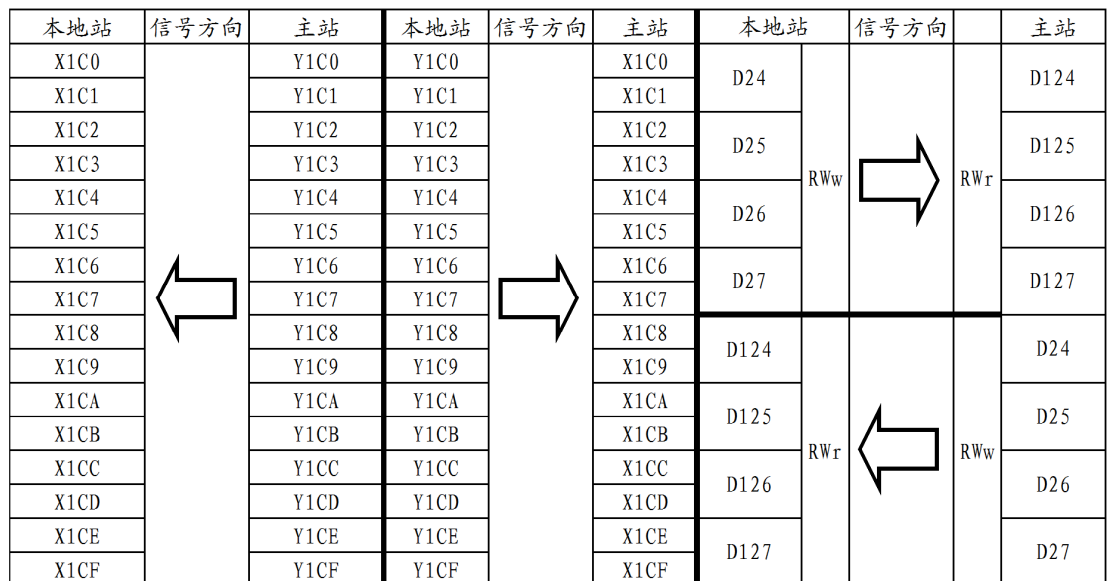

### 举例 1: 本地站的 X2 把主站的 Y77 置位为 1, 程序如下:

### 本地站中:

┦┠

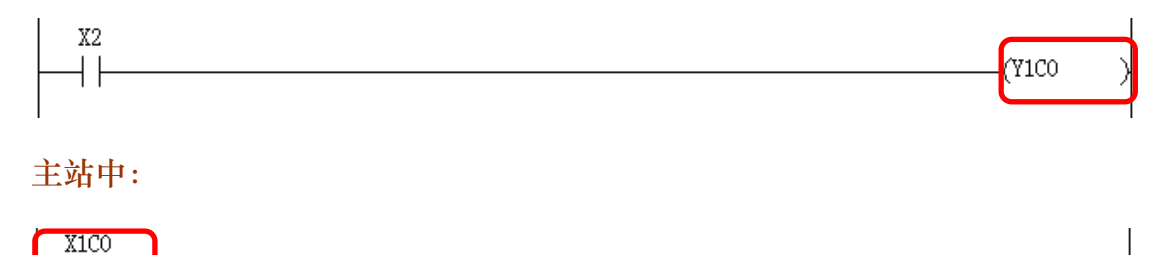

这里需要提醒的是,没必要本地站要一定用线圈 Y1C0,主站一定要用节点 X1C0,也可以用本地站的线圈 Y1CF 和主站的节点 X1CF,但是要求本地站的 线圈的线圈和主站的节点一定要对应。

举例 2: 主站的 X2 把本地站的 Y26 置位为 1, 程序如下:

### 主站:

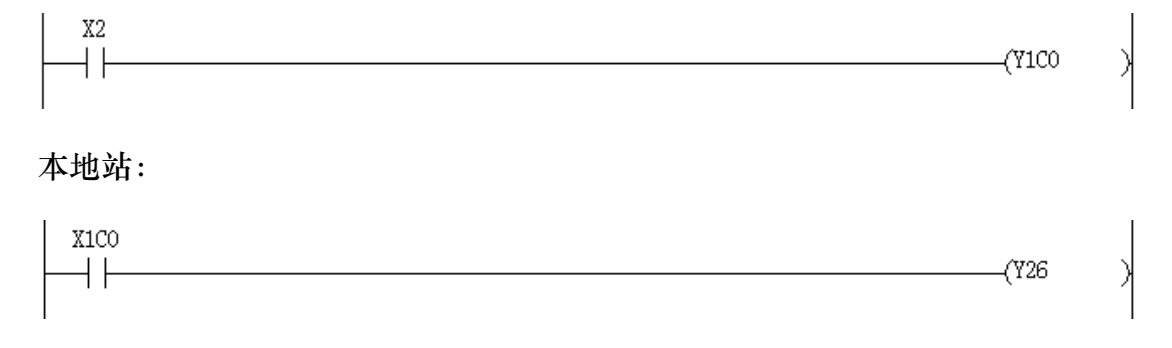

 $(\overline{Y}77)$ 

举例 3: 本地站的 X2 把 2 号远程输出站的 RY00 置位为 1。

本地站:

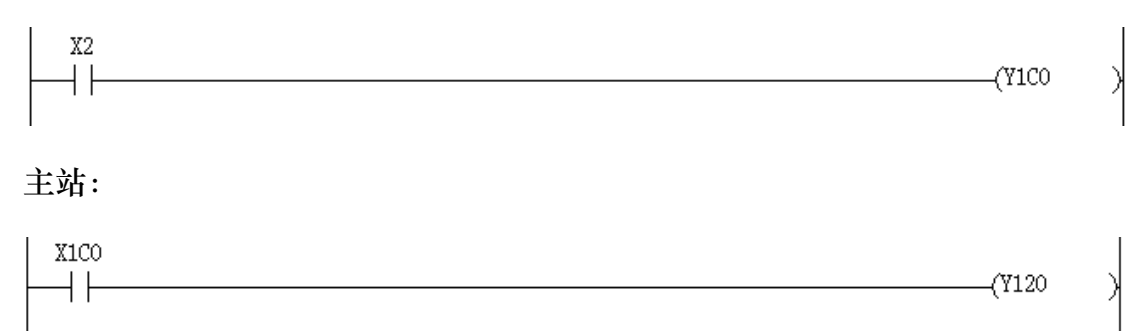

### Y120 是主站 BFM 和远程输出站 RY00 相对应的地址。

### 举例 4: 远程输入站 1 号的 RX00 把本地站的 Y42 置位为 1。

主站:

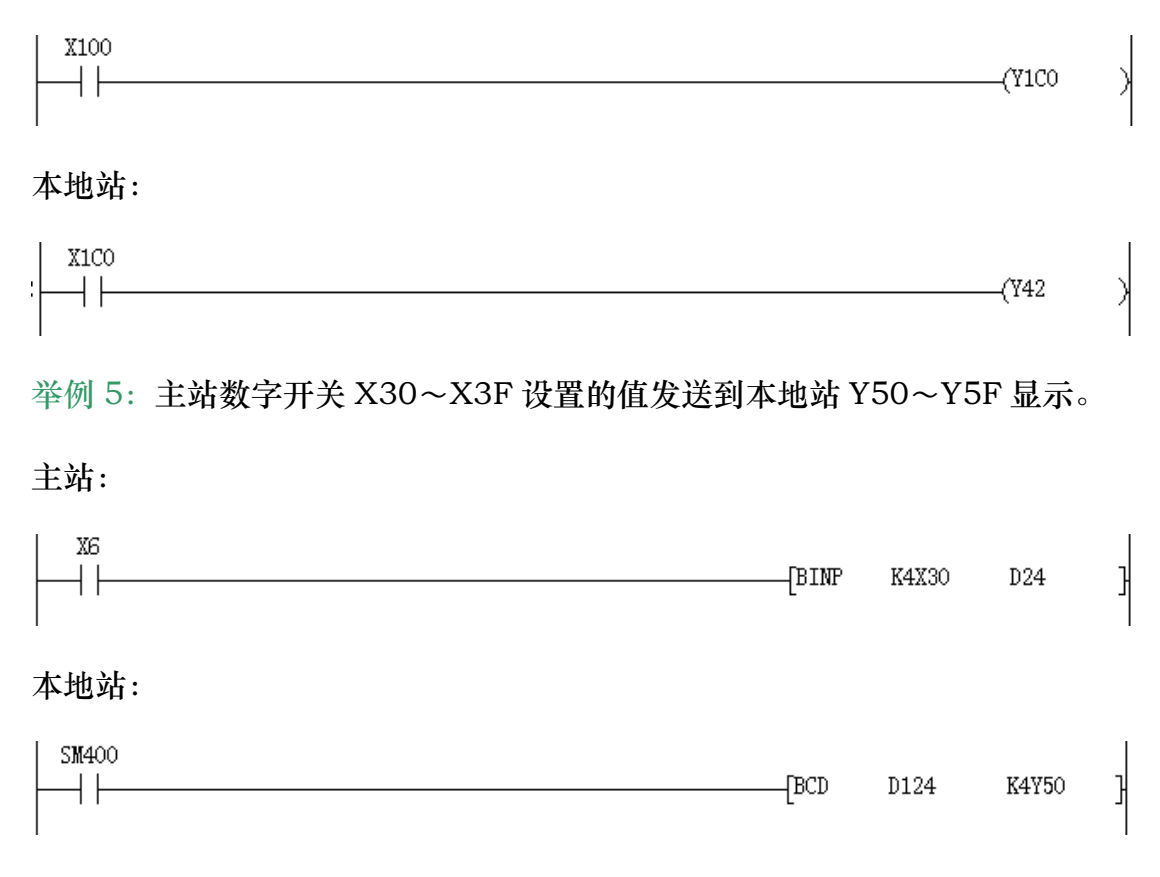

和输入输出一样,寄存器 D24 和 D124 也可以使用其它的寄存器,如 D25 和 D125, 只要本地站和主站对应就可以了。

举例 6: 本地站的 X30~X3F 数字设置一个值, 在主站的 Y50~Y5F 显示。 本地站:

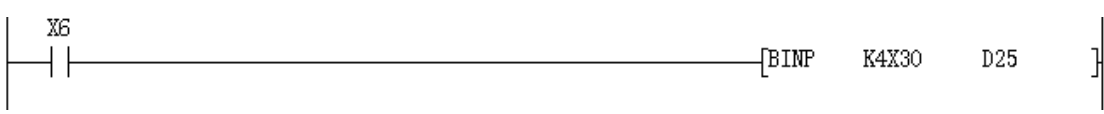

主站:

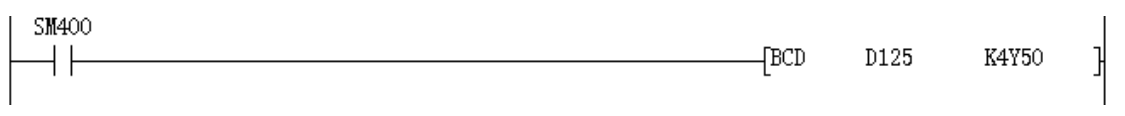

主站完整程序如下:

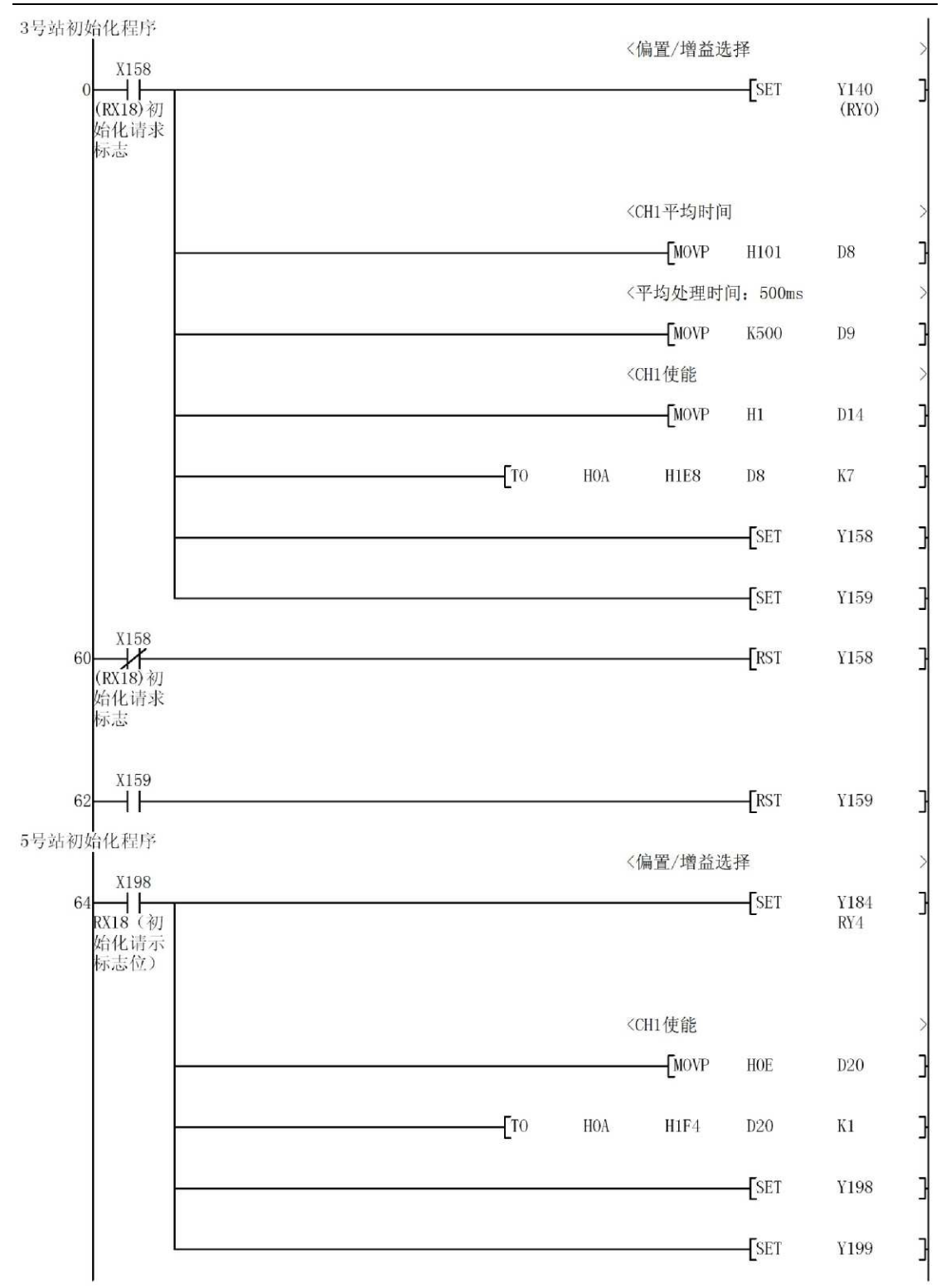

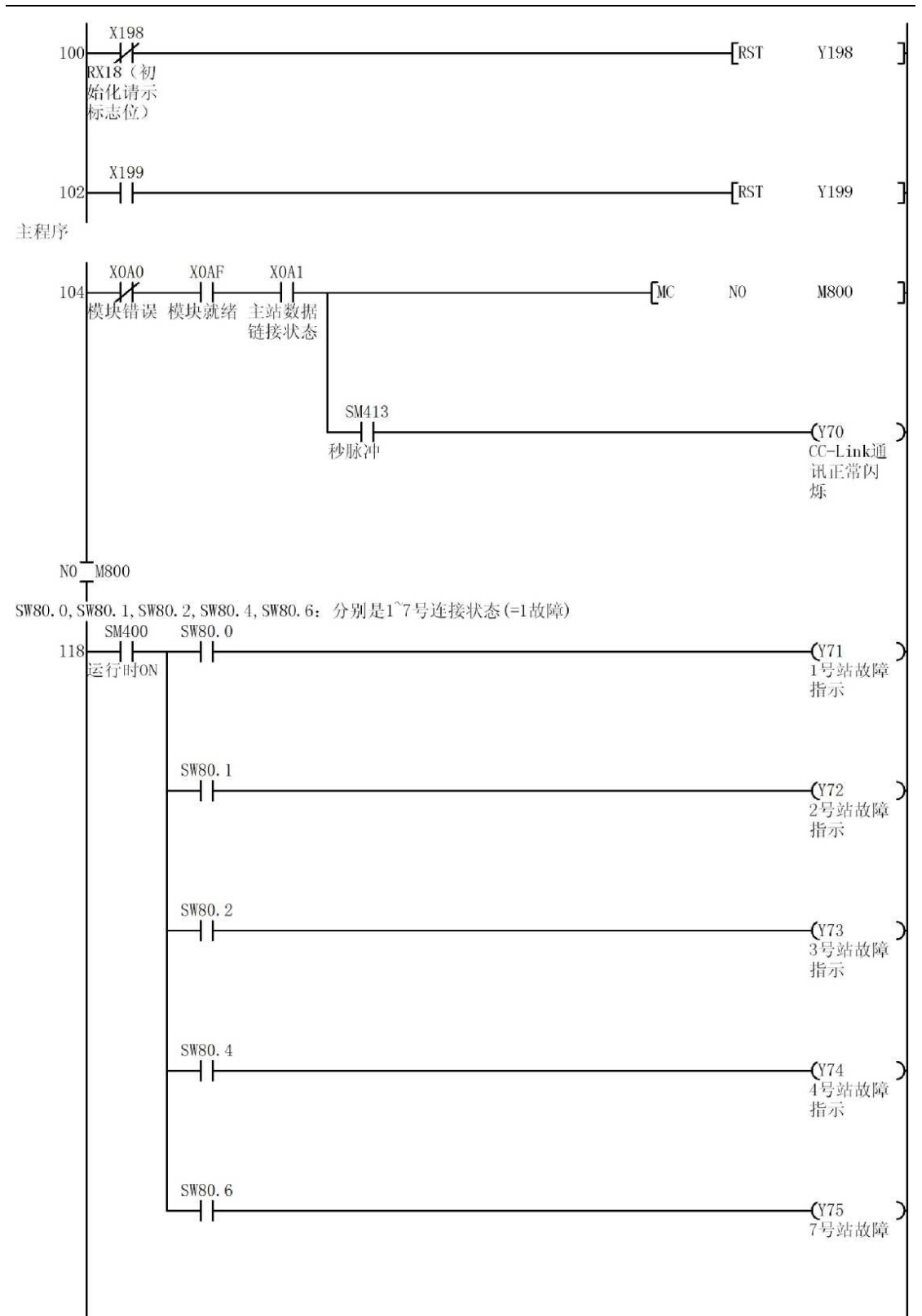

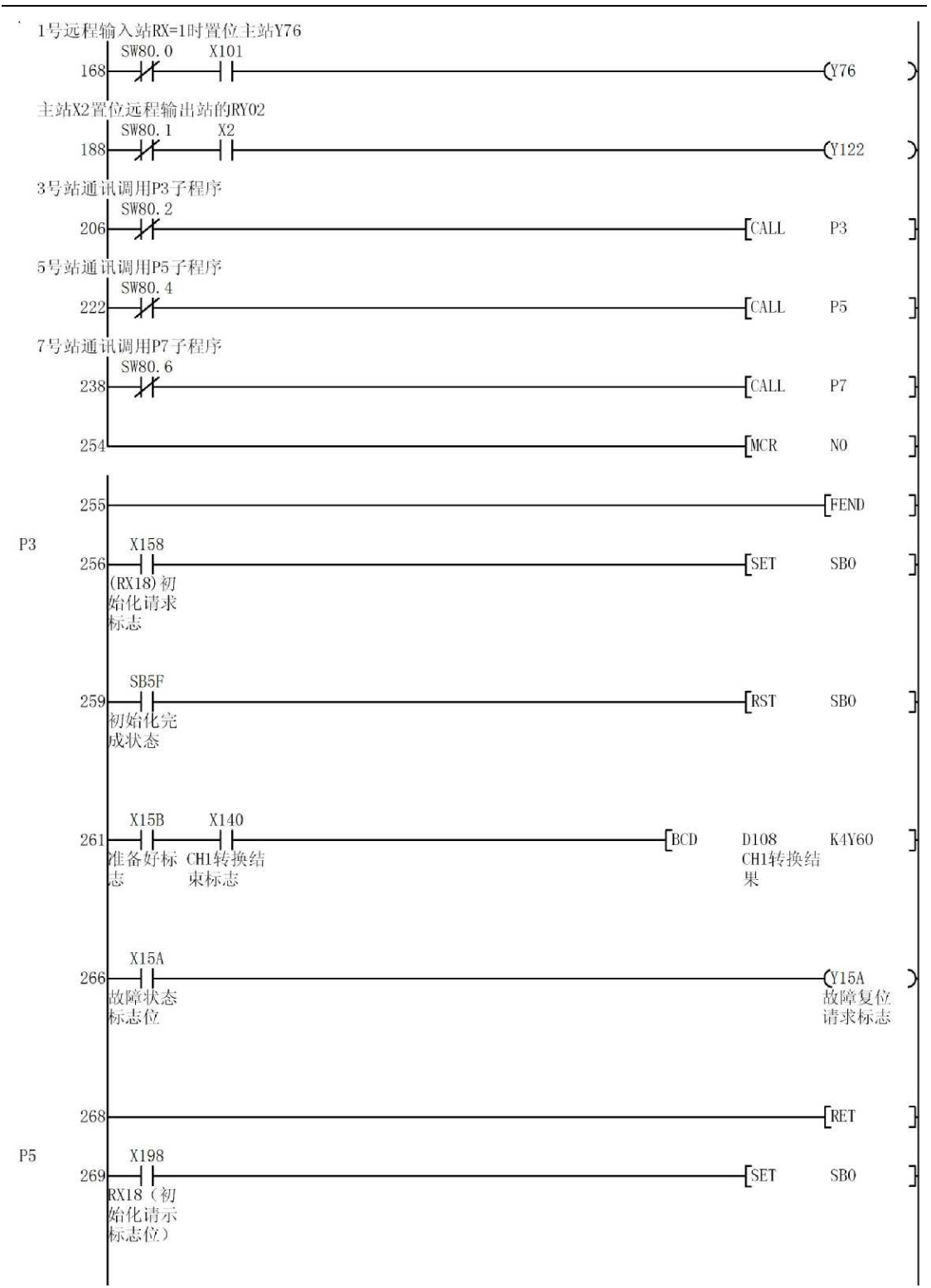

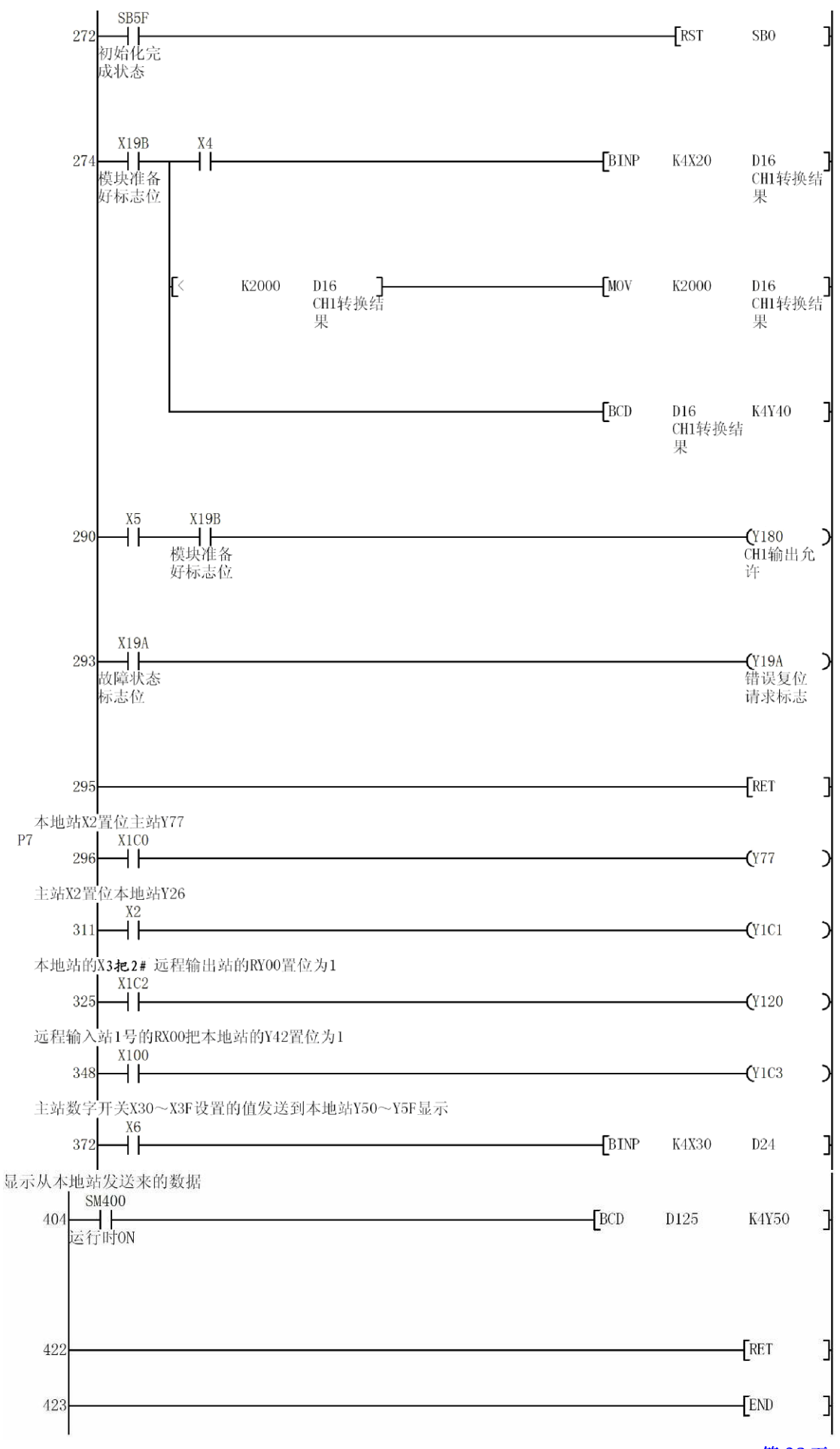

# 本地站程序:

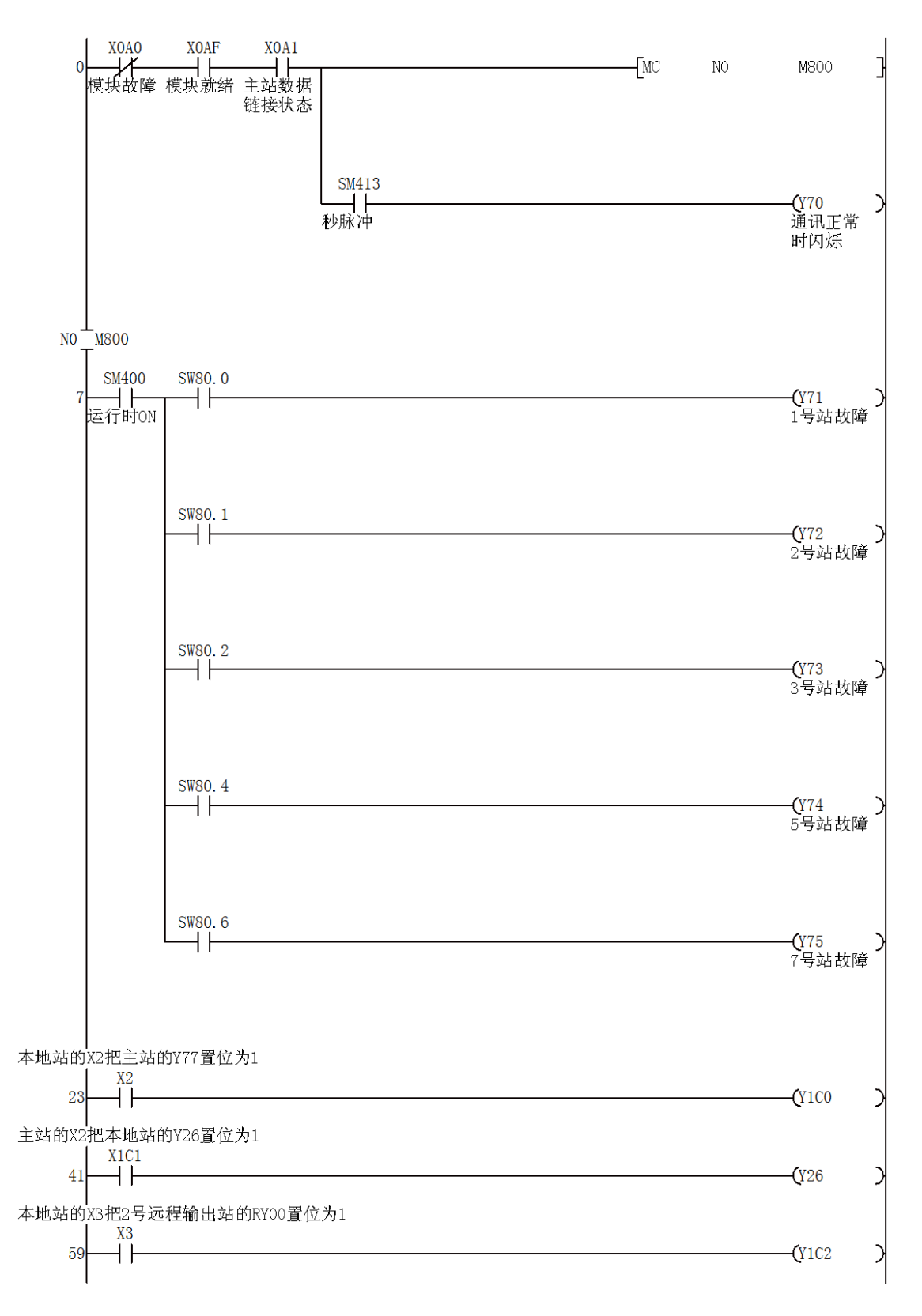

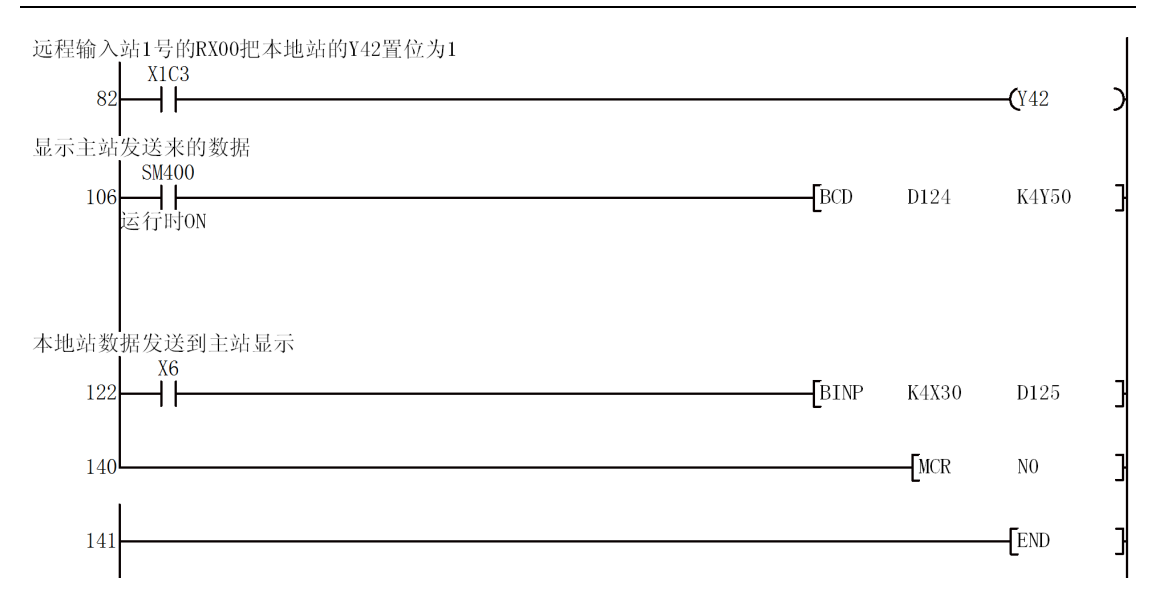

# 4、与变频器的连接

以下面的 CC-Link 系统为例:

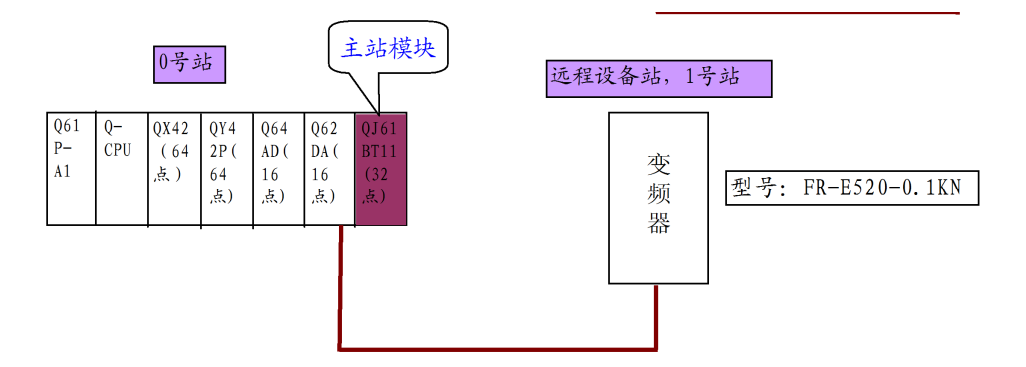

变频器在 CC-Link 系统中作为远程设备站。

网络参数/自动刷新参数的设置同上,结果如下:

模块数

## 

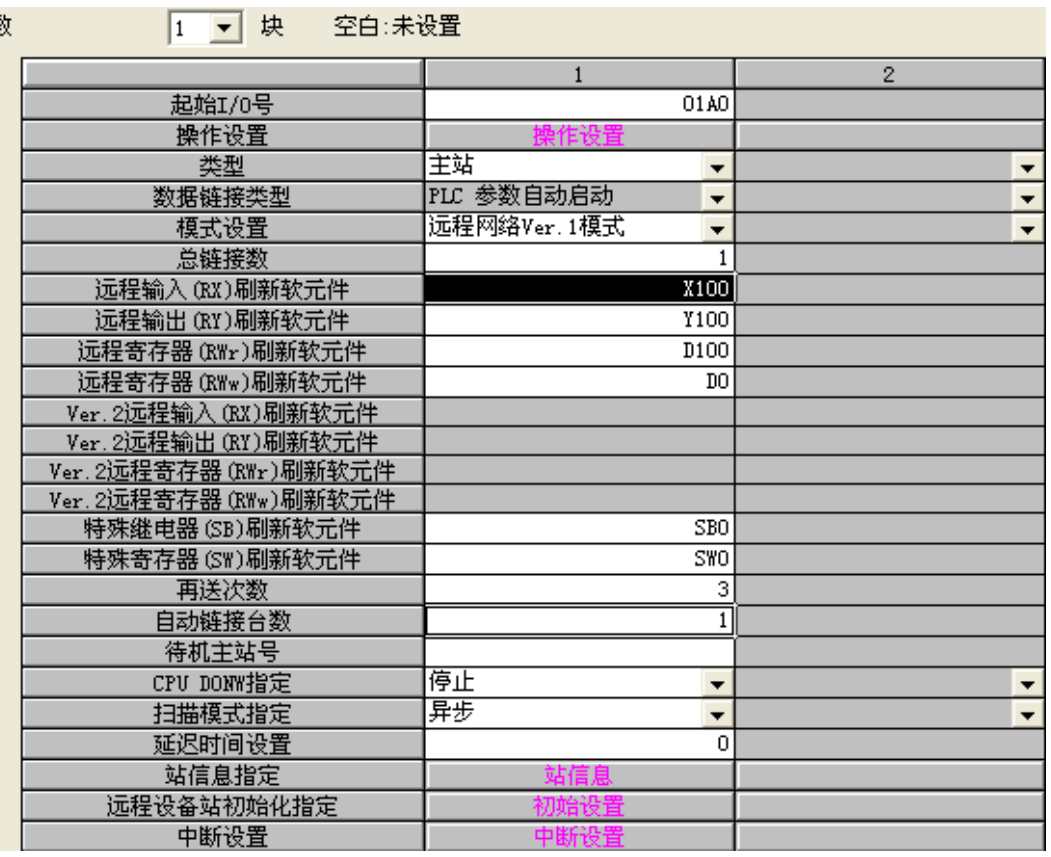

站信息设定如下:

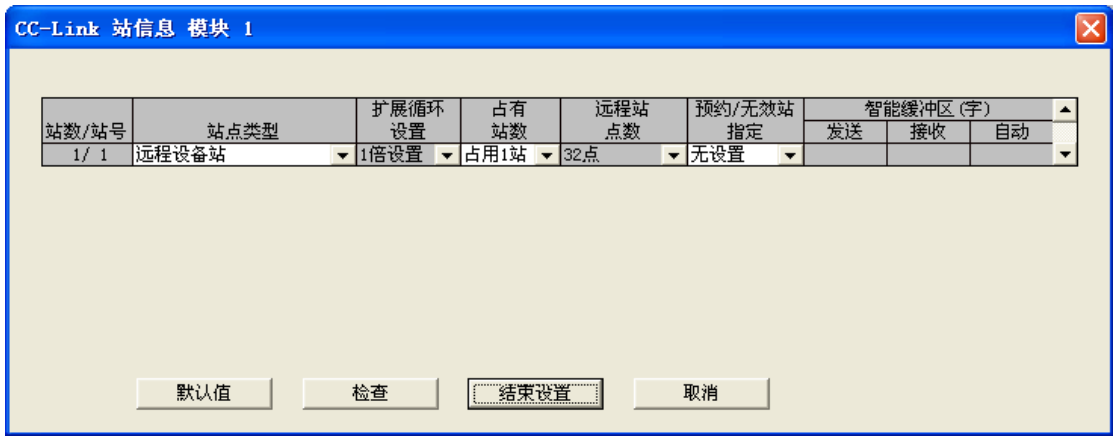

主站和设备站缓冲区 BFM 分配如下:

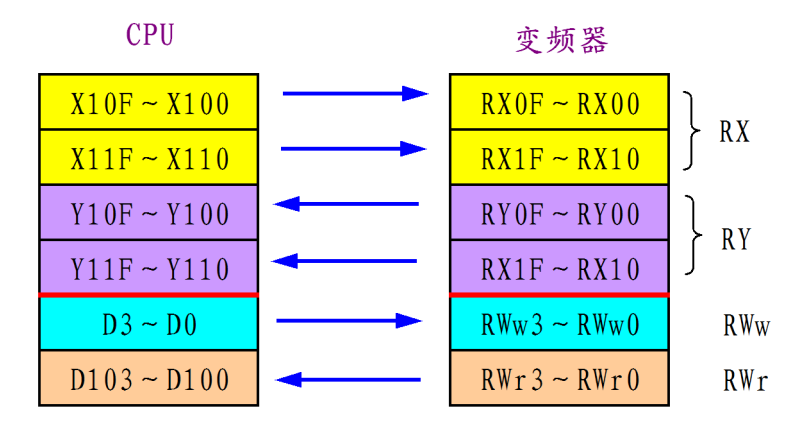

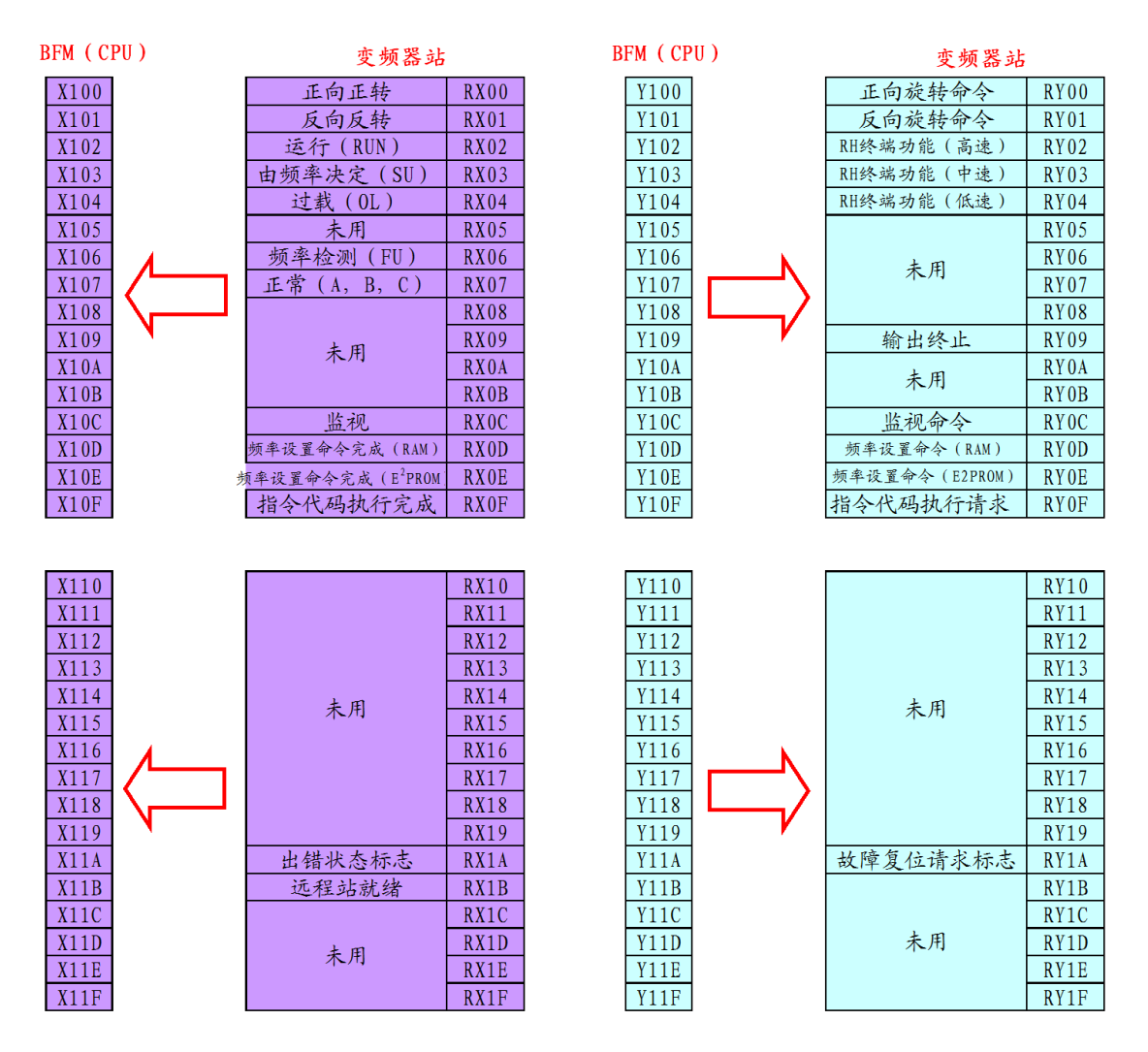

## FR-E520-KN 输入/输出信号和 CPU 缓冲器对应如下:

FR-E520-KN 寄存器和 CPU 缓冲器寄存器对应如下:

变频器站

**CPU** 

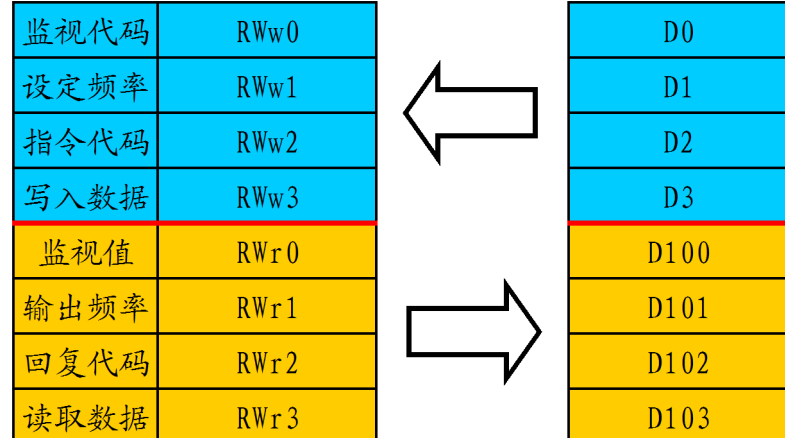

主站和变频器站的 CC-Link 通讯程序如下:

三菱 Q 系列 PLC CC-LINK 通讯方法的实现

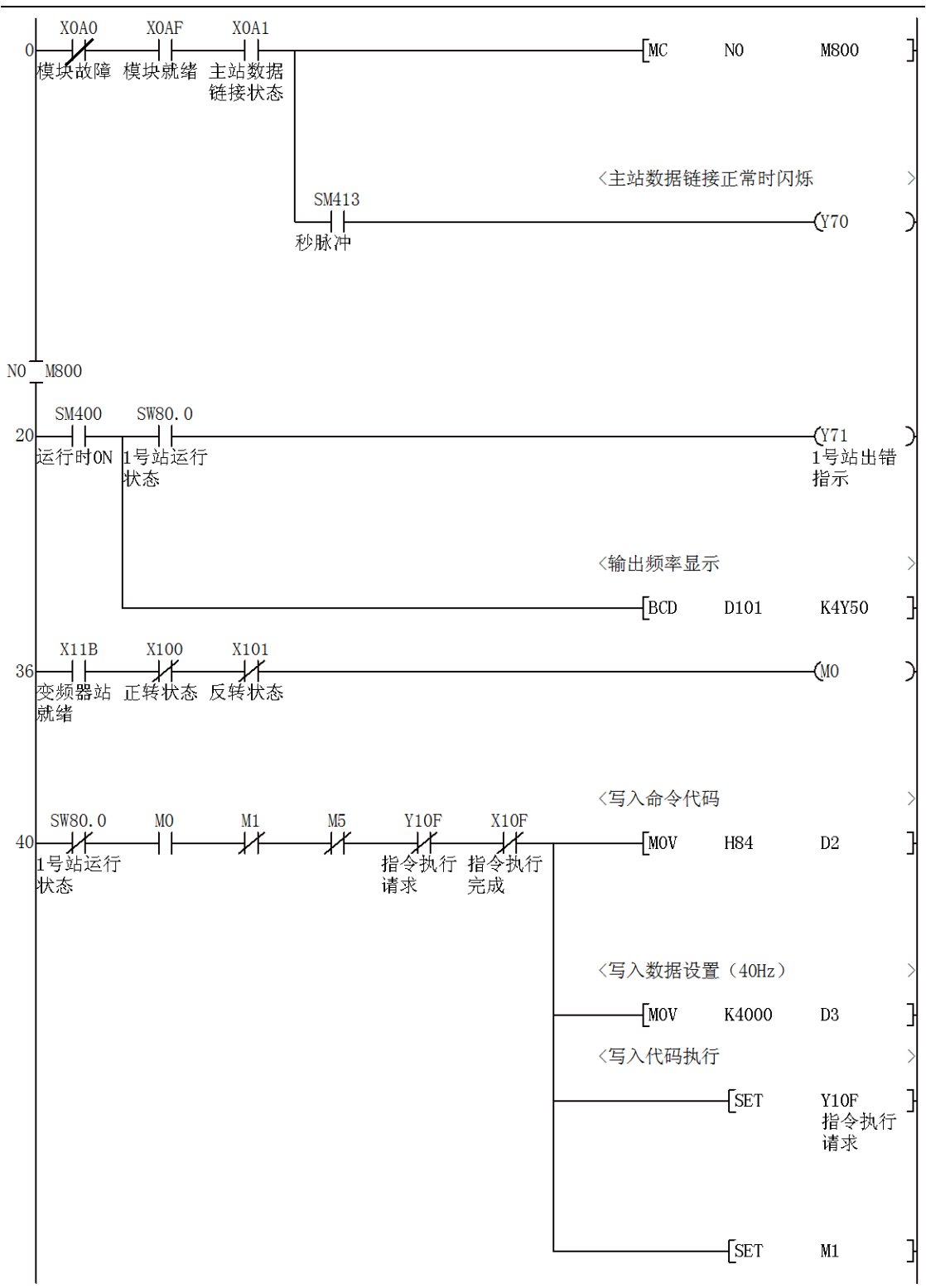

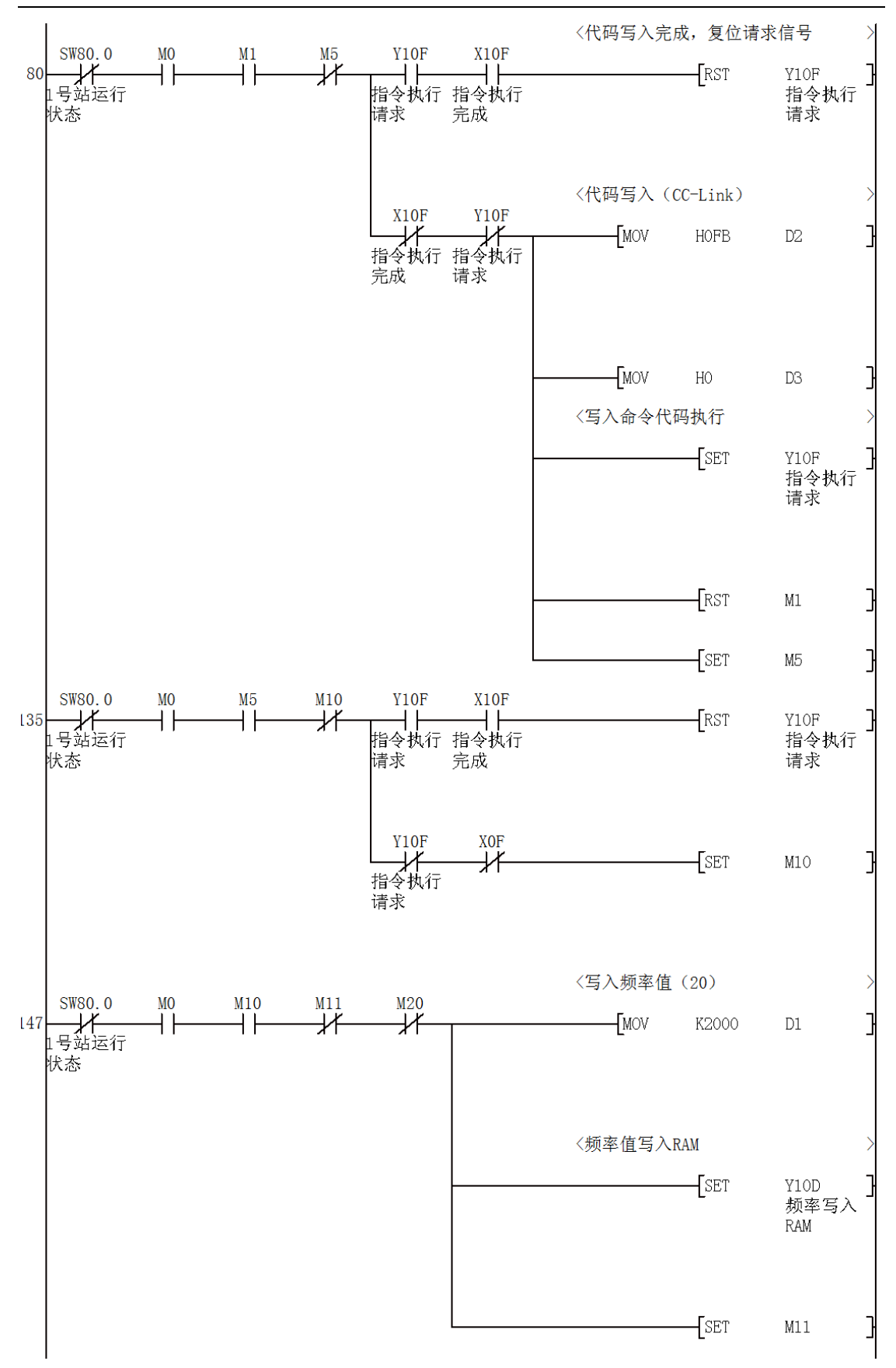

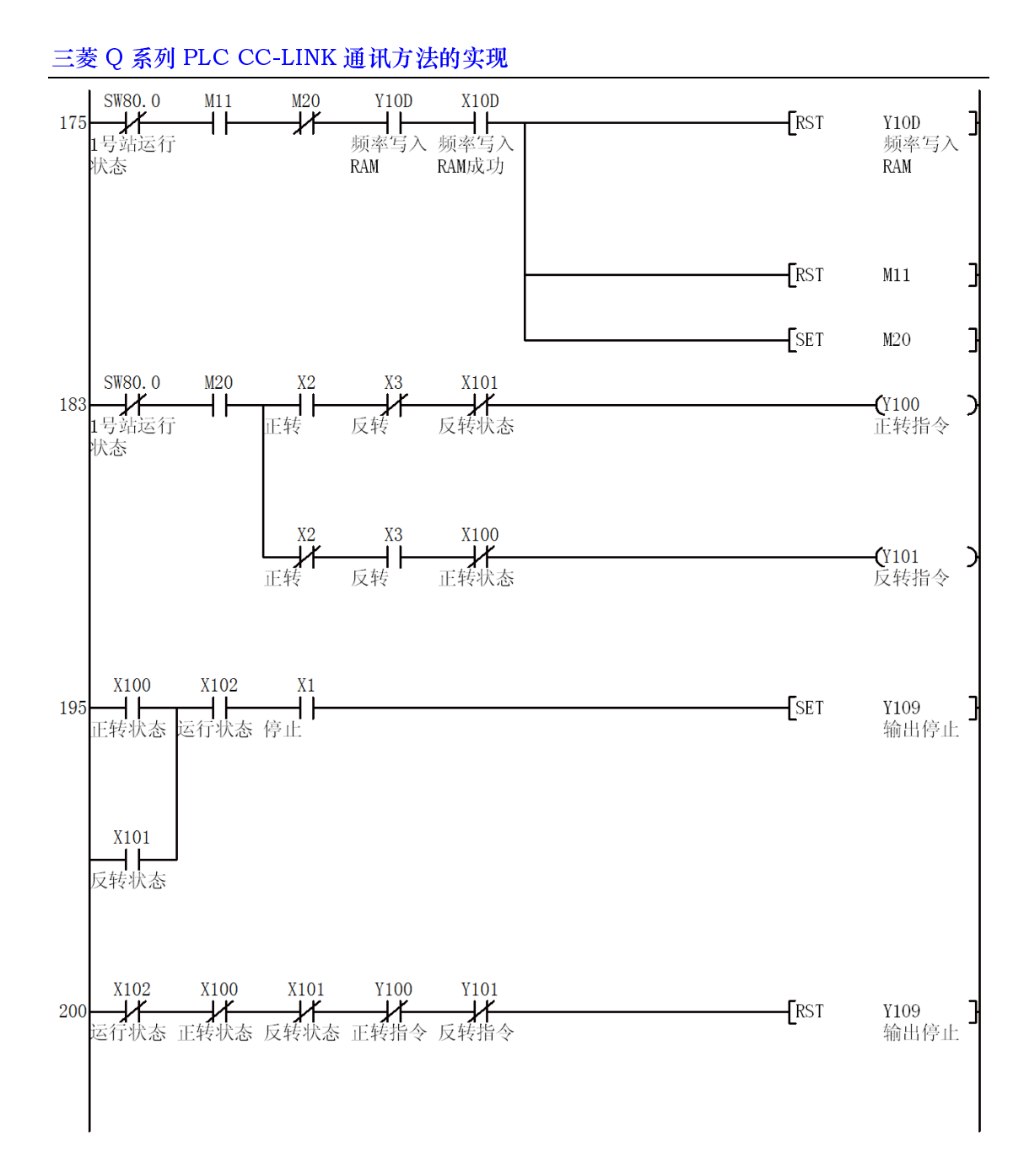

![](_page_39_Figure_1.jpeg)

三菱 Q 系列 PLC CC-LINK 通讯方法的实现

![](_page_40_Figure_1.jpeg)

至此,CC-Link 的编程方法已经全部讲完,下面再总结一下 CC-Link 编程 步骤:

(1)设置网络参数和自动刷新的参数,包括:远程 RX,远程 RY 及远程 RWw 和 RWr 的起始首地址;

(2)如有远程 A/D 或 D/A 转换模块,设置好初始参数(当然后也可以通 过编程初始化);

(3)根据设置好的远程参数(RX,RY,RWw,RWr)建立 CPU 中的缓 冲区 BFM 地址和远程参数的对应表,这一步也是最重要的一步;

(4)根据对应表进行 CC-Link 通讯编程。编程方式不统一,但有一个大 致的框架在编程时可以借鉴(如下图)。

![](_page_40_Figure_7.jpeg)

 以上介绍的是一种用软件设置主站和远程站通讯区的方法,这种方法因为简 单方便,在实际工作中比较常用。还有一种方法是用指令调用的方法,把远程站 的一些数据信息从 CC-Link 模块调到 CPU 中来。下面简单介绍一下。

#### 5、使用指令 CC-Link 介绍

(1)基本指令介绍

以上为介绍方便,更便于理解,省略掉了 CC-Link 模块中的数据区。实际 上,在 CC-Link 模块中也为各从站开辟了一片数据区,如下(在主站模块和本 地站模块中开辟的缓冲区地址均相同):

 $RX: EOH \sim 15FH$ 

 $RY: 160H \sim 1DFH$ 

 $RWw:1E0H~2DFH$ 

 $RWr: 2EOH \sim 3DFH$ 

其中, RX 和 RY 每站占 2 个地址, 如 1 号站的 RX 占用 E0H~E1H, 每 个地址为 16 位,对应远程输入或输出的 RX00~RX0F 或 RY00~RY0F;RWw 和 RWr 每站占 4 个地址, 如 1 号站的 RWw 占用 1E0H~1E3H, 每一个地址 均是 16 位的字量,分别对应远程站的 RWw00~RWw03。

CC-Link 和远程站间的数据通讯是通过 CC-Link 电缆实现的,那么存储在 CC-Link 模块缓冲区中的数据是怎么到 PLC CPU 中或从 CPU 到 CC-Link 模 块缓冲区中的呢?A 系列 PLC 是使用指令 FROM 把数据从 CC-Link 模块读到 CPU 中来的,使用 TO 指令把数据写到 CC-Link 模块数据缓冲区中的。而 Q 系列相应的指令分别为 RIFM 和 RITO。两种指令的格式一样,下面以 FROM 和 TO 指令为例介绍一下两种指令的使用方法。

FROM 指令的格式如下:

![](_page_42_Figure_1.jpeg)

其中:

MB-CC-Link 模块的首地址;

BB-从 CC-Link 模块中要读取的缓冲区的地址;

D-读取数据的存放地址

C-读取数据的长度。

在读取远程输入,FROM 常使用以下形式:

![](_page_42_Figure_8.jpeg)

其含义就是: 读取远程输入 HOOEO~HOOE8 (长度即为参数中的 K9) 中 的每一位到 MO~M144 (每个缓冲区地址为 16 位, 共 9 个地址, 所以共有 16×9=144个)。这样, M0 对应 RX0, M1 对应 RX1…, 依次类推。

TO 指令的格式如下:

![](_page_42_Figure_11.jpeg)

其中:

MB-CC-Link 模块的首地址;

BB-要定入数据的 CC-Link 模块缓冲区的地址;

D-要写入缓冲区的数据;

C-写入数据的长度。

如下例所示:

√ ТО Н0004 Н01Е8 D301 К3

其含义是:把 D301~D303(长度即为 K3)写入 H01E8~H01EA 中。

在写远程输出时,TO 常使用以下形式:

![](_page_43_Figure_3.jpeg)

其含义是: 把 M300~M331 (长度为 16×2) 的值分别写入 H1064~ H1065 (长度即为参数中的 K2) 的各个位, 即: M0 值写入 H1064 的第 0 位, M1 写入 H1064 的第 2 位, M2 写入 H1064 的第 3 位…,依次类推。

(3) 初始化程序

 CC-Link 通讯程序一般都有一段初始化程序,用来设定连接的模块数,重 试次数,自动返回次模块数,CPU 故障时的操作方法及站信息等。

(2) 远程输入 RX 和远程输出 RY

远程输入(RX)和远程输出(RY)缓冲区另配如下表所示:

![](_page_44_Figure_1.jpeg)

#### 举例 1:

以下主站带有两个从站:一个远程输入站(AJ6BTB1-16D),一个远程输 出站(AJ6BTB1-16T)。要求:1 号站的 RX00~RX0F 控制主站的 Y20~Y20F; 主站的 X00~X1F 控制 2 号站的 RY00~RY0F。

![](_page_44_Figure_4.jpeg)

缓冲区分配如下(其中灰色部分为虽分配但未使用的缓冲区域):

![](_page_45_Figure_1.jpeg)

程序和注解如下:

三菱 Q 系列 PLC CC-LINK 通讯方法的实现

![](_page_46_Figure_1.jpeg)

举例 2:

在例 1 的系统中添加了一个 3 号站作为本地站,系统构成如下图所示,要

求:

- ★ 1 号远程输入站的 RX00 控制 3 号本地站的 Y60;
- ★ 3 号本地站的 X20 控制 2 号远程输出站的 Y00;
- ★ 3 号本地站 X21 控制主站的 Y20。

![](_page_47_Figure_5.jpeg)

缓冲区分配如下(其中灰色部分为虽分配但未使用的缓冲区域):

![](_page_47_Figure_7.jpeg)

说明: 1、远程 I/O 站 RX, RY 分别对应主站的 RX 和 RY, 而本地站正好相反, 本地站的 RX 对应主站的 RY, RY 对应主站的 RX;

2、本地站只能通过主站来控制其它从站输出,因此在本地站中有用的区域 只是绿色部分,本地站控制主站输出或其它从站输出时,都是通过此区域的数据 来达到目的的。

程序和注解如下:

主站程序:

![](_page_48_Figure_4.jpeg)

![](_page_49_Figure_1.jpeg)

#### 本地站程序:

![](_page_49_Figure_3.jpeg)

### (3)远程寄存器 RWw 和 RWr

两远程寄存器在模块(CC-Link 模块)中的分配地址如下:

#### RWw:1E0H~2DFH

#### RWr:  $2EOH \sim 3DFH$

在分配寄存器时, 无论是远程 I/O 站, 还是远程设备站, 亦或是本地站, 都需要在模块中分配寄存器地址,每个站占 4 个寄存器地址。下面以下面的

![](_page_50_Figure_1.jpeg)

![](_page_50_Figure_2.jpeg)

### 远程寄存器 RWw 的分配:

![](_page_51_Figure_2.jpeg)

### 远程寄存器 RWr 的分配:

![](_page_52_Figure_2.jpeg)

说明:

(1) 无论是远程 I/O 站, 还是远程设备站或本地站, 在模块中都分配了寄存器 地址,只是未用到;

(2)对于远程设备站来说,模块中分配的 RWw 和 RWw 分别和设备站中的 RWw 和 RWr 寄存器相对应;而对于远程本地站来说,主站模块中的 RWw 和 本地站的 RWr 相对应,主站模块中的 RWr 和本地站中的 RWw 相对应,这一 点应该注意。

在编程时,根据需要写入数据到相应的地址即可,不再缀述。